INSTITUTO DE ESTUDOS SUPERIORES DA AMAZÔNIA SISTEMAS DE INFORMAÇÃO

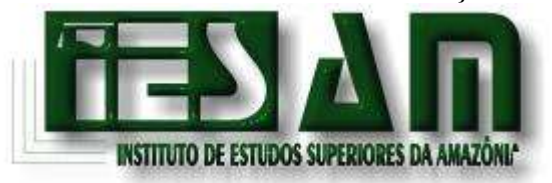

# OSMAR ZOUHAIR AMIN DAOU

# **DESENVOLVENDO APLICATIVO DE GESTÃO COMERCIAL MULTIPLATAFORMA UTILIZANDO PADRÕES LIVRES DE DESENVOLVIMENTO**

Belém – PA 2004

# INSTITUTO DE ESTUDOS SUPERIORES DA AMAZÔNIA SISTEMAS DE INFORMAÇÃO

OSMAR ZOUHAIR AMIN DAOU

# **DESENVOLVENDO APLICATIVO DE GESTÃO COMERCIAL MULTIPLATAFORMA UTILIZANDO PADRÕES LIVRES DE DESENVOLVIMENTO**

Monografia de Conclusão de Curso, apresentada como requisito parcial para obtenção do grau de Bacharel em Sistemas de Informação.

Orientador Msc. Wellington Lima.

# INSTITUTO DE ESTUDOS SUPERIORES DA AMAZÔNIA SISTEMAS DE INFORMAÇÃO

# OSMAR ZOUHAIR AMIN DAOU

## **"DESENVOLVENDO APLICATIVO DE GESTÃO COMERCIAL MULTIPLATAFORMA UTILIZANDO PADRÕES LIVRES DE DESENVOLVIMENTO"**

Esta monografia foi julgada adequada para obtenção do grau em Bacharel em Sistemas de Informação, e aprovada na sua forma final pelo Instituto de Estudos Superiores da Amazônia.

Data:  $\frac{1}{\sqrt{2\pi}}$ 

Conceito:

Banca Examinadora:

Msc. Wellington Lima Orientador

 $\mathcal{L}_\text{max}$  , and the set of the set of the set of the set of the set of the set of the set of the set of the set of the set of the set of the set of the set of the set of the set of the set of the set of the set of the

 $\mathcal{L}_\text{max}$  , and the set of the set of the set of the set of the set of the set of the set of the set of the set of the set of the set of the set of the set of the set of the set of the set of the set of the set of the Cirney Carneiro

 $\mathcal{L}_\text{max}$  , where  $\mathcal{L}_\text{max}$  and  $\mathcal{L}_\text{max}$  and  $\mathcal{L}_\text{max}$ Alcyr Morisson

> Belém – PA 2004

*Ao meu pai por investir em todos os meus sonbos.*

#### **AGRADECIMENTOS**

À Deus que sempre me iluminou,

À toda minha familia pelo amor, afeto, carinho, confiança e dedicação em especial ao meu pai Zouhair, minha mãe Margareth, minhas irmãs Layla, Saada e Jéssica e a meus avôs maternos Osmar e Raimunda que são a base de toda a minha formação.

À todos aqueles que contribuiram de alguma forma para alcançar este objetivo, em especial a meus tios e a Margaretinha.

À minha namorada Rebeca, que tem sido minha grande incentivadora durante toda esta jornada.

À todos os meus amigos, que estão por perto nos momentos bons e ruins.

À todos os meus amigos do IESAM, com quem compartilhei ótimos momentos, em especial ao Guilherme Damasceno, Celso Cruz com quem dividi meus fins de semana esfriando a cabeça, e Ricardo Ferreira que esteve sempre disponivel para tirar minhas duvidas de programação.

À toda equipe do IESAM com quem pude conviver durante quatro anos e ter a oportunidade de adquirir um vasto conhecimento, em especial ao meu orientador Msc. Wellington Lima que se mostrou um verdadeiro amigo e grande companheiro para alcançar esta vitória.

"Se o mestre for verdadeiramente sábio, não convidará o aluno a entrar na mansão de seu saber, e sim, estimulará o aluno a encontrar o limiar da própria mente."

(Khalil Gibran - poeta libanês)

#### **RESUMO**

Uma série de problemas tem ocorrido recentemente devido a demanda por soluções em software que atendam a necessidades das empresas. Apesar de existirem diversas ferramentas para cada ramo de négocio, em certos casos, torna-se inviável para as empresas adaptar-se a uma solução existente.

Este trabalho apresenta uma solução para as empresas de venda por atacado onde justifica-se a necessidade de desenvolver uma ferramenta de gestão comercial com o grande desafio de utilizar somente padrões livres de desenvolvimento, buscando criar uma ferramenta robusta, que atenda as necessidades especificas das empresas atacadistas, totalmente documentada, multiplataforma e a um baixo custo. Foi realizado um estudo de caso da empresa denominada Atacadão Globo Esporte Magazine. O processo de desenvolvimento de software utilizado foi o Praxis e a linguagem padrão de modelagem de sistemas, a Unified Modeling Language(UML).

Palavras-chave: Desenvolvimento Software Praxis UML JAVA.

#### **ABSTRACT**

A number of issues have been happening recently because of the demand for a software solution that sees the specific needs of each company. Despite the fact that there are many tools for each area of bussiness, there are many companies that find it difficult to adapt their needs to the existing systems.

This monograph presents a solution for large-scale sales companies where it was justified the development of a specific tool, that can not be found in the market, with the challenge of using just open source tools, trying to develop a tool that achieves the particular needs of this specific kind of company, completely documented and at a low cost. A case study was done in a company called Atacadão Globo Esporte Magazine where the software development process used was Praxis and the standard modeling language, the Unified Modeling Language (UML).

Key-words: Development Software Praxis UML JAVA.

# **LISTA DE FIGURAS**

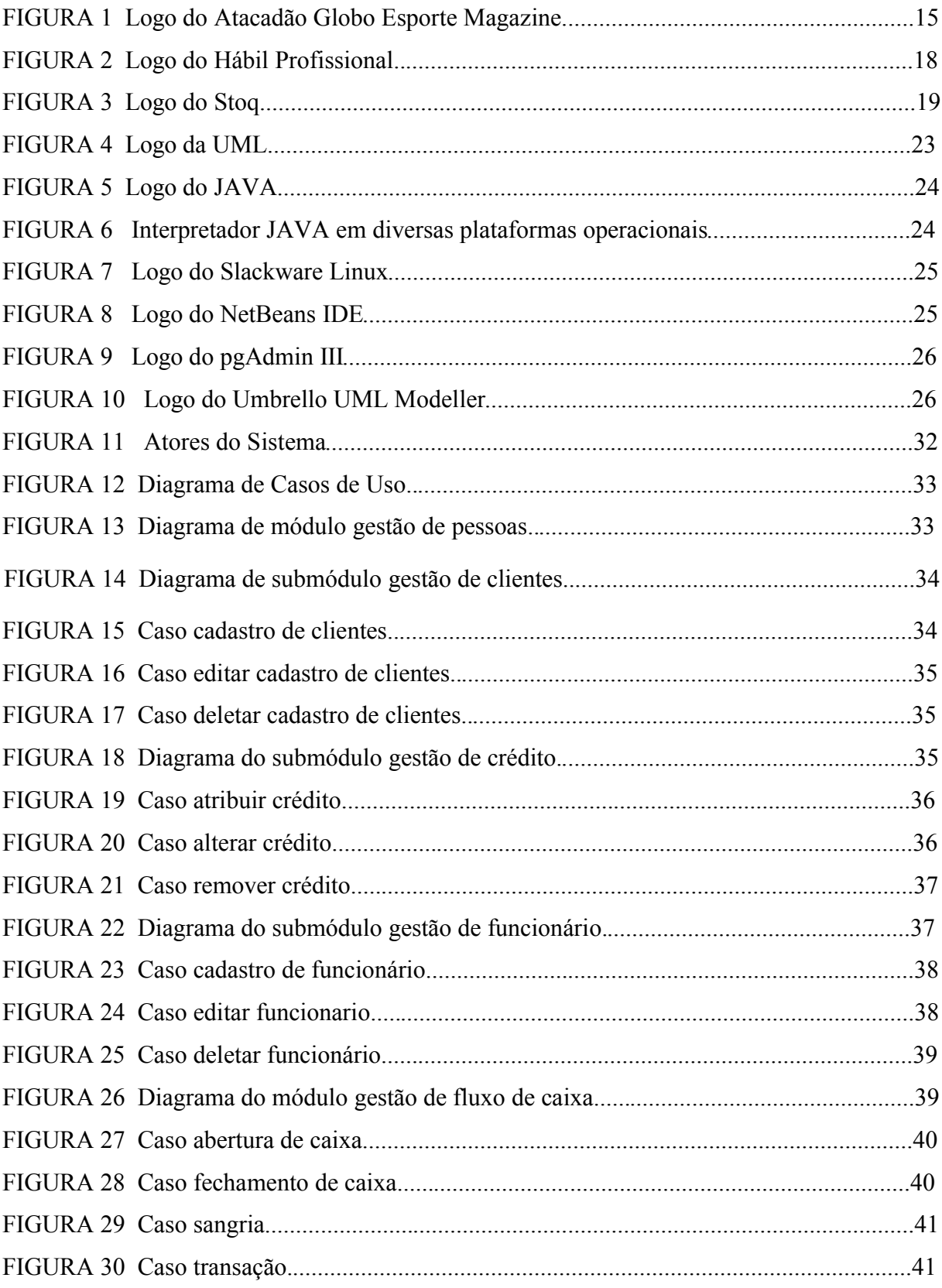

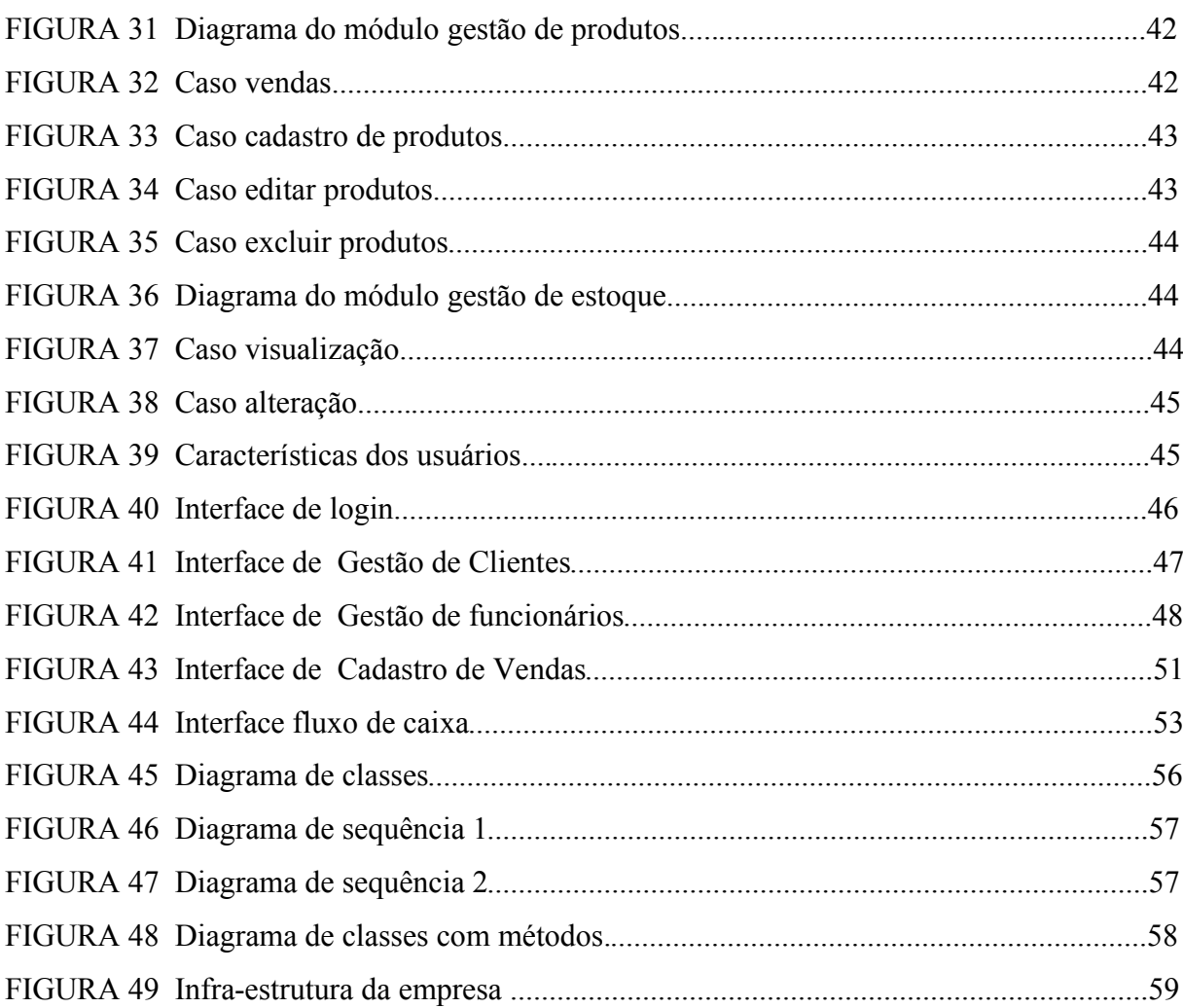

 $\overline{9}$ 

# **LISTA DE QUADROS**

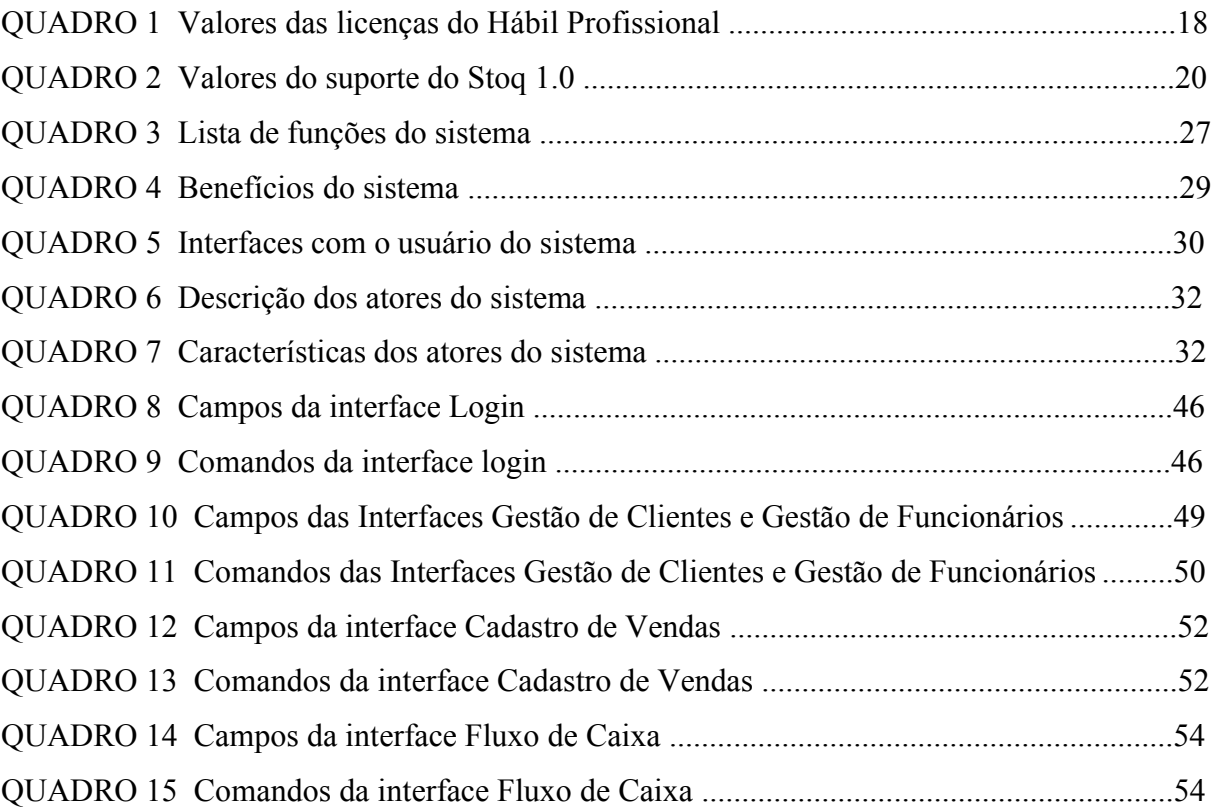

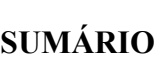

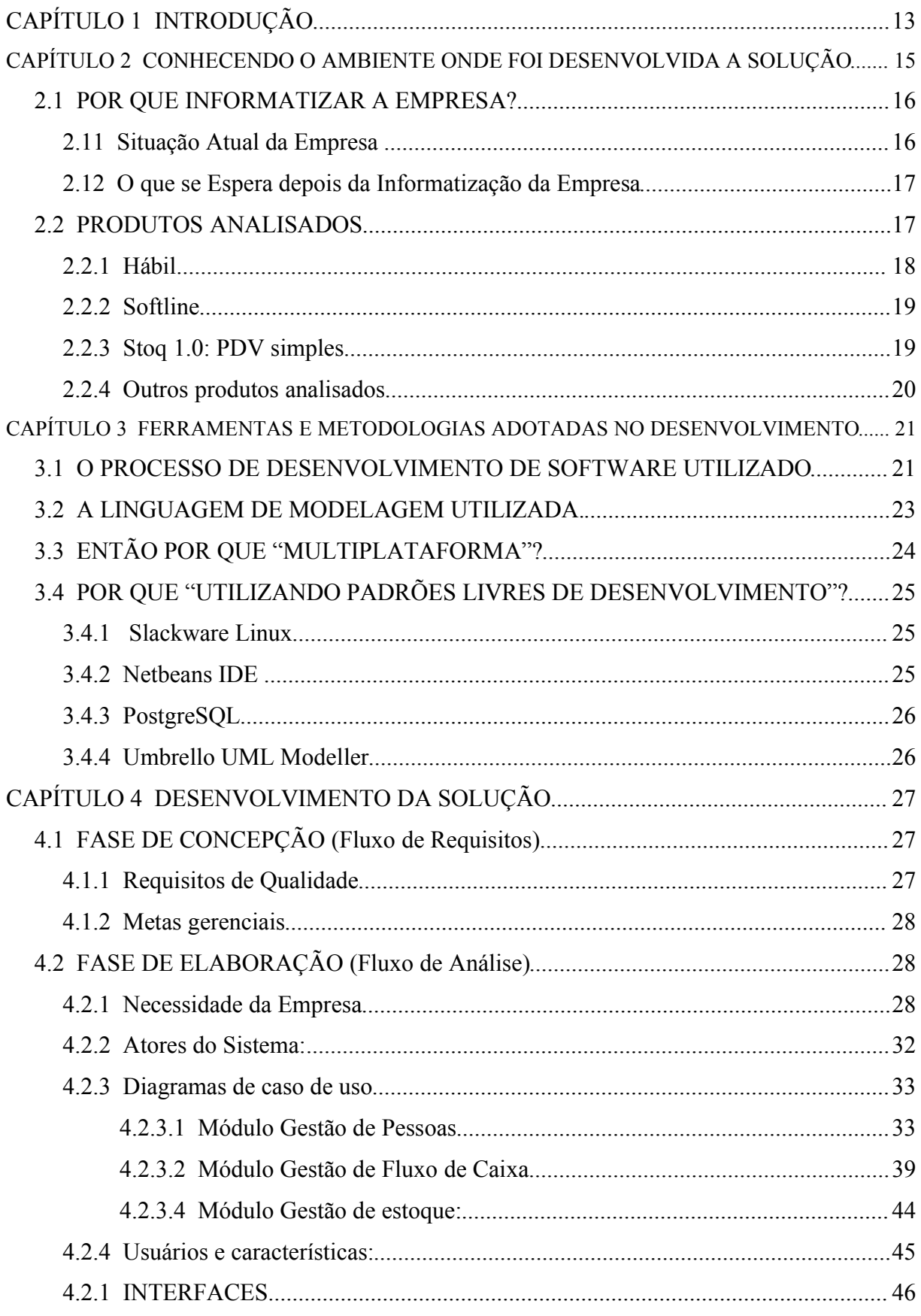

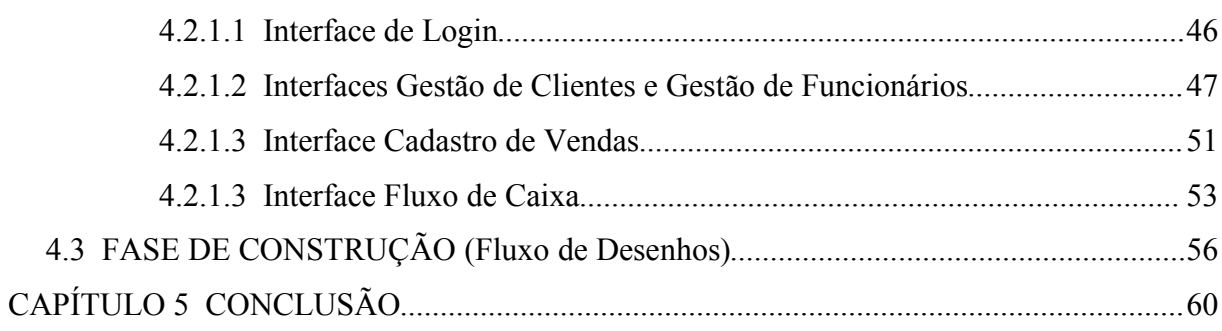

12

### **CAPÍTULO 1 INTRODUÇÃO**

A grande evolução ocorrida nos últimos anos na área de tecnologia tem criado uma demanda cada vez maior por soluções em software que atendam as necessidades específicas das empresas.

A demanda crescente da sociedade pela informática, principalmente pelo software, tem relacionado uma série de problemas com relação a aquisição de softwares de gestão em empresas: alto custo, indisponibilidade de recursos, falta de suporte, falta de manutenção, alta complexidade entre outros, causando assim uma disparidade entre as necessidades e realidades dos usuários e o produto desenvolvido.

A informática está se tornando uma ferramenta vital para a sobrevivência e principalmente para evolução das empresas. O processo de informatização requer visão e apoio da alta diretoria das empresas. Porém, existe um fator importante no processo de informatização que requer uma grande atenção: a escolha do software a ser utilizado.

Existem diversos softwares disponíveis no mercado para gestão comercial. Porém, a maioria das soluções encontradas foram desenvolvidos especificamente para empresas que atuam no ramo de varejo. Através de estudo e análise das ferramentas existentes, se torna fácil constatar que o desenvolvimento de uma ferramenta especifica é a melhor solução. No entanto, o desenvolvimento de uma solução que junte as características como eficiência, eficácia, baixo custo, que se adaptem ao modelo administrativo da empresa e automatize todos os processos de forma a atuar como uma alavanca evolutiva para a empresa, torna-se um desafio para qualquer desenvolvedor.

O Atacadão Globo Esporte atingiu um patamar onde se tornou muito difícil administrar todos os setores da empresa com eficiência. Tarefas que demorariam segundos se informatizadas levam horas ou dias e ainda assim requerendo um grande esforço humano.

Este trabalho traz uma proposta de uma solução computacional que procura juntar ferramentas automatizadas para analisar o desenvolvimento do software, de forma produtiva, e utiliza ambientes de desenvolvimento que permitem fornecer soluções de baixo custo e de boa qualidade.

Este trabalho está dividido em 5 capítulos. O capítulo 2 aborda o ambiente onde foi desenvolvida a solução, analisa quais benefícios são esperados e analisa outras ferramentas existentes no mercados.

A abordagem do capítulo 3 sobre ferramentas e metodologias adotadas no desenvolvimento envolve definições sobre estas práticas além de analise sobre o Praxis, processo de desenvolvimento de software utilizado, analise sobre a UML, linguagem de modelagem utilizada além de explanar a utilização dos termos "multiplataforma" e "utilizando padrões livres de desenvolvimento".

O capítulo 4 aborda de maneira prática as analises realizadas nos capítulos anteriores seguindo os passos necessários para o desenvolvimento da solução desejada.

Enfim, o capítulo 5 consiste na conclusão do trabalho.

### **CAPÍTULO 2 CONHECENDO O AMBIENTE ONDE FOI DESENVOLVIDA A SOLUÇÃO**

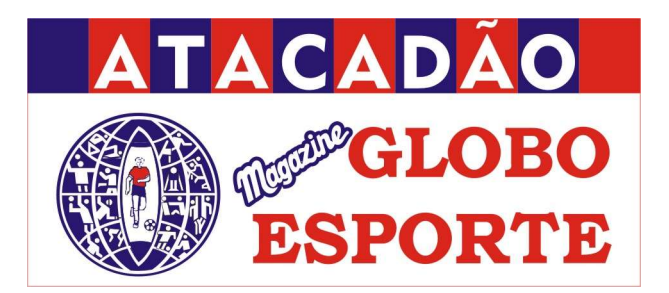

FIGURA 1 Logo do Atacadão Globo Esporte Magazine

Fundada em 1980 como Globo Esporte e posteriormente, em 2000 transformou-se em Atacadão Globo Esporte Magazine, com o objetivo de atender também aos revendedores de confecções em geral; cama, mesa e banho; enxoval de bebês e material esportivo no estado do Pará e estados vizinhos.

O Atacadão Globo Esporte Magazine atua na área de venda de produtos em grande quantidade, com um modelo de gestão diferente do padrão, com clientes fixos e com uma política própria de atribuição de crédito.

Seu quadro funcional conta com cerca de 35 funcionários chegando a 55 em épocas onde a demanda por produtos é maior como em dezembro.

Possui cerca de 1500 clientes, sendo fornecido crédito diferenciado para aproximadamente 1000 clientes. Os demais clientes não possuem cadastro embora freqüentem constantemente a empresa. Também foi observado que a cada ano, a quantidade de clientes aumenta em média em torno de 30% e se não for tomada ações para automatizar certos serviços, será difícil manter um bom padrão de atendimento.

Atualmente a empresa trabalha com cerca de 2500 tipos produtos, e a previsão é de que dobre até o final de 2006, sendo considerado entre as duas maiores empresas neste ramo de vendas no atacado da região norte do país.

#### 2.1 POR QUE INFORMATIZAR A EMPRESA?

#### **2.11 Situação Atual da Empresa**

Toda a gestão comercial é centralizada na direção e todas as decisões são autorizadas primeiramente pela direção da empresa. As novas compras e reposição de mercadorias são de responsabilidade da direção da empresa, assim como, o estudo da estimativa de quantidade de mercadoria em estoque.

Atualmente, não há um valor exato da quantidade de mercadoria em estoque. Um levantamento precisaria interromper o funcionamento normal da empresa além da necessidade de mobilizar grande parte do pessoal exclusivamente para efetuar esta tarefa, por isso, é inviável efetuar um levantamento preciso o que prejudica tomadas de decisão com relação a compra e reposição de produtos.

As atividades de gestão de clientes ocupam toda a carga horária de dois funcionários. Estes funcionários são responsáveis cadastro de novos clientes e pelo controle de crédito, porém esta ultima atividade é sempre comprometida devido ao tempo necessário para fazer uma análise dos clientes com débito próximos do vencimento ou em atraso.

O processo de gestão de fluxo de caixa e cálculo de desempenho de funcionários leva horas diariamente, pois é necessário contabilizar todas as vendas por dia para confirmar a parte financeira, e posteriormente contabilizar todas as vendas por vendedor para calcular o desempenho de cada um e manter a política de bonificação por produção, ou seja, quanto mais o funcionário produz, maior é a sua bonificação.

O processo de registro de venda de mercadorias com 20 tipos diferentes de produtos leva em torno de 20 minutos e são passíveis de erros matemáticos, antes de concluídos são sempre revisados individualmente por um membro da gerencia.

Existe um grande volume de informações em documentos manuscritos que dificultam a análise e o manuseio dos mesmos.

#### **2.12 O que se Espera depois da Informatização da Empresa**

Com o auxilio de uma ferramenta de gestão, espera-se que atividades como gestão de clientes, gestão de fluxo de caixa e calculo de desempenho de funcionários sejam realizadas em poucos segundos, fornecendo dados precisos e mais detalhados.

Processos como registro de mercadorias levarão um tempo muito menor e não precisarão ser revisados.

Esta ferramenta deve servir como auxilio na tomada de decisões, fornecendo dados importantes como quantidade de mercadoria em estoque, quantidade de produto vendido em determinado período, vendas por cliente, por região, vendas por forma de pagamento, previsão de contas a receber e etc, enfim espera-se obter um volume de informações mais preciso, com muito mais rapidez, sem a necessidade de tanta mão de obra.

#### 2.2 PRODUTOS ANALISADOS

Desta forma, tornou-se necessário um estudo de mercado para verificar os softwares que poderiam suprir tais necessidades. Existem diversos softwares para automação disponíveis no mercado, no entanto cada um possui características específicas e a maioria foi desenvolvido especialmente para lojas de varejo.

Nenhum software analisado foi capaz de satisfazer todas as necessidades da empresa. Levando em consideração as características estratégicas, desafios, missão, visão, produtos e serviços, por mais que de outras empresas se pareçam com o Atacadão Globo Esporte existem características que a tornam única e isso fortalece ainda mais a necessidade de uma solução personalizada.

Os produtos analisados que mais se destacaram foram:

– Hábil (na versão Profissional)

– Softline (MÓDULOS INTEGRADOS SLESTOQ, SLCUPOM, SLBALCÃO e SLCREDI)

– Stoq 1.0: PDV simples

#### **2.2.1 Hábil**

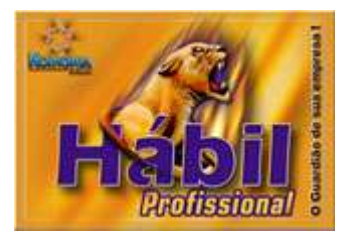

FIGURA 2 Logo do Hábil Profissional FONTE: http://www.habil.com.br/

O Hábil é um sistema integrado que oferece controle total da empresa, entre os diversos módulos que o sistema possui, podemos citar: controle de estoque, clientes, fornecedores, funcionários, vendedores, contas a pagar, contas a receber, cheques emitidos, ponto de venda, orçamento, pedido de compra, controle de caixa e cobrança bancária. Apesar de ser um sistema robusto, possui diversos erros em seus relatórios e torna-se lento quando o banco de dados é povoado.

Custos de licenças de uso definitivo da versão Profissional:

| Otde                                                                               |  |  |  |  |  |  |  |  | 10      |
|------------------------------------------------------------------------------------|--|--|--|--|--|--|--|--|---------|
| Valor (em R\$) 289,00 538,00 747,00 916,00 1045,00 1174,00 1303,00 1432,00 1561,00 |  |  |  |  |  |  |  |  | 1690.00 |
| QUADRO 1 Valores das licenças do Hábil Profissional                                |  |  |  |  |  |  |  |  |         |

FONTE: Koinonia Software Ltda.

Deve-se acrescentar a este preço, 40% sobre o valor das licenças para atualizações do produto.

Apesar de ser um sistema robusto e com diversas funções, o hábil utiliza banco de dados Microsoft Access e só roda na plataforma Microsoft Windows.

O custo das licenças para o MS Office seria de R\$ 1.398,00 e para o MS Windows XP Professional R\$698,00.\*

Não possui suporte ao modelo de Emissor de Cupom Fiscal (ECF) Yanco 2000, necessário para este estudo de caso.

<sup>\*</sup>Preço na data de 11/02/2004 na SOL INFORMATICA LTDA, revendedor autorizado Microsoft no estado do Pará.

#### **2.2.2 Softline**

O Softline é um sistema completo que oferece: estatísticas de vendas por clientes, por vendedor, por região, por produto, por linha de produto além de projetar estas informações de forma que se possa gerencia-las. Oferece também controle de caixa, controle bancário, controle de contas a pagar e a receber e controle de estoque. Oferece suporte ao Emissor de Cupom Fiscal (ECF) Yanco 2000.

Custos: R\$3.000 referente a licença dos 4 módulos.

R\$ 60,00 mensal para suporte e atualizações dos produtos.

Este produto foi desenvolvido utilizando uma linguagem de programação antiga denominada "clipper" e não possui interface amigável.

Roda apenas em ambientes MS Windows 98 e ME, gerando um custo adicional de R\$698,00 por máquina. \*

#### **2.2.3 Stoq 1.0: PDV simples**

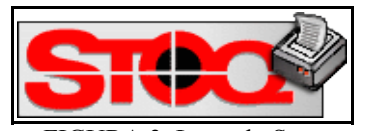

FIGURA 3 Logo do Stoq FONTE: http://www.stoq.com.br/

O Stoq é um aplicativo para frente de loja, com consulta de preços e venda de produtos. Possui uma interface muito amigável, possui controle de estoque, controle de caixa, relatório de venda. Funciona na plataforma Linux além de ser software livre, ou seja, pode ser livremente distribuído, utilizado e modificado sem custos. É um projeto da empresa Async Open Source.

Apesar de tantas características positivas, não possui suporte ao ECF Yanco 2000, não possui controle de crédito por ser um aplicativo comercial de gestão de varejo e só suporta no máximo 500 tipos de produtos.

<sup>\*</sup>Preço na data de 11/02/2004 na SOL INFORMATICA LTDA, revendedor autorizado Microsoft no estado do Pará.

Possui custo opcional com suporte empresarial ou corporativo de acordo com o quadro abaixo:

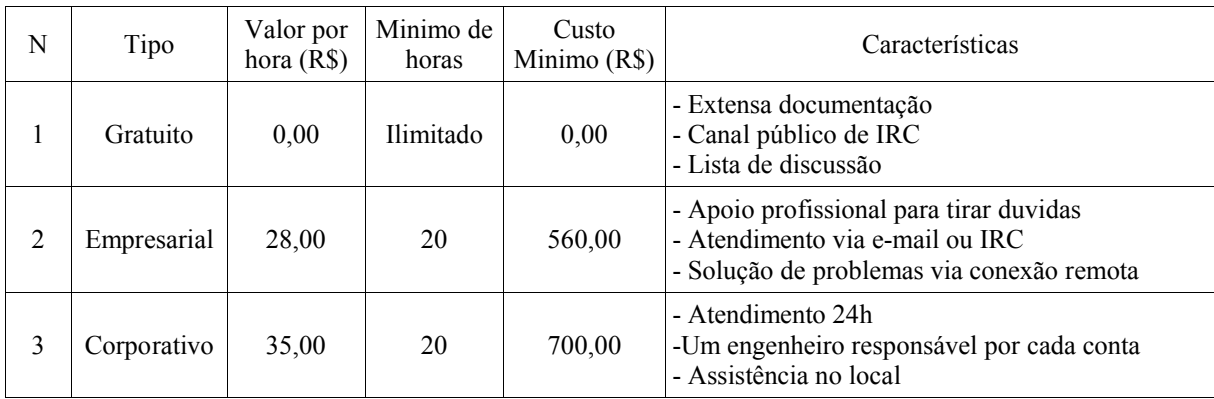

QUADRO 2 Valores do suporte do Stoq 1.0

FONTE: Stoq - Async Open Source.

#### **2.2.4 Outros produtos analisados**

Outros produtos analisados que também não suprem as necessidades da empresa são: Mr. Manager (desenvolvido pela Cia do Software – http://www.mrmanager.com.br/), sistema ABCTek (desenvolvido pela ABCtek Software Ltda – http://www.abctek.com.br/), AutoComm 3.0 (desenvolvido pela Fábio Namiuti Software – http://www.fabionamiuti.com/), Venda Fácil (desenvolvido pela Eagle Hardware e Software – http://www.eaglesp.com.br/), AZ Comércio (desenvolvido pela AZ Soluções – http://www.azsolucoes.com.br/), Empresarial Master (desenvolvido pela Engecomp Tecnologia Ltda – http://www.engecomp.com/), C-Plus (desenvolvido por VVS sistemas http://www.vvssistemas.com.br/), Lingest (desenvolvido pela Consensus Ltda – http://www.lingest.com/), Acount Enterprise Professional (desenvolvido pela Microdata tecnologia Ltda – http://www.account2000.com.br/), CS Lojas (desenvolvido pela Creative Solutions Developments), Quick Store (desenvolvido pela Infopar desenvolvimento e comércio de Software Ltda – http://www.infopar.com.br/) entre outros.

No próximo capítulo, abordaremos a engenharia de software de forma a analisar o processo de desenvolvimento de software escolhido para o desenvolvimento da solução.

## **CAPÍTULO 3 FERRAMENTAS E METODOLOGIAS ADOTADAS NO DESENVOLVIMENTO**

Segundo Fritz Bauer (1969) na primeira grande conferência realizada sobre o assunto, Engenharia de Software é: "O estabelecimento e uso de sólidos princípios de engenharia para que se possa obter economicamente um software que seja confiável e que funcione eficientemente em máquinas reais".

Pressman (2002) destaca que engenharia de software abrange um conjunto de três elementos fundamentais: métodos, ferramentas e procedimentos. Os métodos especificam como fazer para construir o software, as ferramentas oferecem apoio automatizado ou semi-automatizado aos métodos, e os procedimentos constituem o elo de ligação que mantém juntos os métodos e suas ferramentas, e possibilita um processo de desenvolvimento claro, eficiente, visando garantir ao desenvolvedor e seus clientes a produção de um software de qualidade.

#### 3.1 O PROCESSO DE DESENVOLVIMENTO DE SOFTWARE UTILIZADO

Informatizar uma empresa pode trazer inúmeros benefícios, mas da mesma forma pode trazer malefícios se feito de forma incorreta. O software é o elemento vital para a informatização da empresa, por isso precisa ser construído de forma a atender as necessidades dos cliente e sua qualidade precisa ser percebida por seus usuários.

O processo selecionado foi o Praxis por se enquadrar perfeitamente de acordo com a proposta deste trabalho além de possuir uma ótima documentação com modelos, exemplos, relatórios, listas de conferência e outros artefatos do processo.

O Praxis (Processo para Aplicativo Extensiveis Interativos) é um processo de desenvolvimento de software que abrange métodos técnicos, como requisitos, análise, desenho, testes, implementação e métodos gerenciais, como gestão de projetos, gestão da qualidade e engenharia de processos além de propor um ciclo de vida composto por fases.

O Praxis é baseado no paradigma da orientação a objetos e sua notação de análise e desenho é a Unified Modeling Language (UML).

O Praxis é um projeto bastante eficiente e específico para desenvolvimento de sistemas por equipes com poucos integrantes ou projetos com pequena duração. Sua ênfase é no desenvolvimento de aplicativos gráficos interativos.

O Praxis propõe um ciclo de vida composto por fases que produzem um conjunto precisamente definido de artefatos.

As fases do Praxis são:

- Concepção: Nesta fase, defini-se o escopo do produto, ou seja, justifica-se a especificação de um produto de Software.
- Elaboração: Nesta fase, são realizadas as atividades de Engenharia de requisitos que abrange as técnicas de levantar, documentar, detalhar e validar os requisitos do produto.
- Construção: Fase na qual é desenvolvido o produto passando pelas etapas de desenho implementável (modelagem), implementação e teste, atendendo aos requisitos solicitados.
- Transição: Fase na qual o produto é entregue ao cliente e seus usuários podem testar, treinar e usar.

O fluxo de atividades realizadas em cada fase são os seguintes:

- Requisitos: Fluxo que visa levantar um conjunto de requisitos do produto.
- Análise: Fluxo que visa detalhar os requisitos, além de estruturar e validar para que sejam utilizados nos fluxos posteriores.
- Desenho: Fluxo que visa desenvolver um modelo do sistema em forma de diagramas para que estes sirvam de base para a implementação.
- Implementação: Fluxo que visa transformar os desenhos referentes ao fluxo anterior em linhas de código (um produto operacional está pronto no fim deste fluxo).
- Testes: Fluxo que visa analisar os resultados do fluxo anterior (produto).

#### 3.2 A LINGUAGEM DE MODELAGEM UTILIZADA.

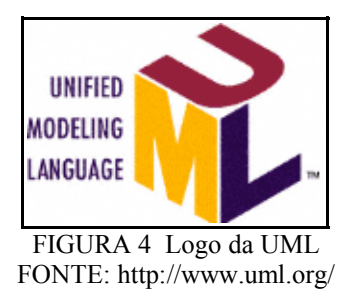

A Unified Modeling Language (UML) é uma ferramenta vital para líderes de projeto, analistas de projeto, analistas de sistemas, analistas de negócios, programadores, administradores de banco de dados e todos os profissionais envolvidos com qualidade de software. A UML consagrou-se como a linguagem padrão de modelagem adotada pela indústria de engenharia de software.

Segundo José Eduardo Zindel Deboni (2002): "A UML surgiu como notação padrão para descrição de sistemas orientados a objetos, e que permite transpor, com alguma facilidade, as estruturas e relações presentes no mundo real para os sistemas computacionais. Apoiada em ferramentas CASE, a UML está hoje presente em todos os projetos como uma planta baixa do software, trazendo para as fases iniciais de projeto algumas das decisões mais importantes de projeto, e permitindo a realização da Engenharia de Software."

#### 3.3 ENTÃO POR QUE "MULTIPLATAFORMA"?

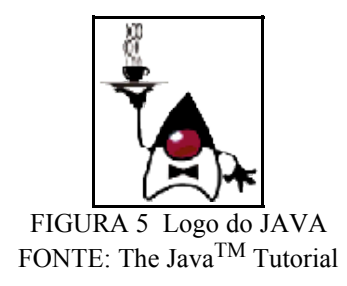

A linguagem de programação utilizada para desenvolver o sistema é o Java. Uma das características desta tecnologia é sua portabilidade: WORA (Write Once, Run Anywhere), ou seja, escreva uma vez e rode em qualquer lugar.

Aplicativos escritos em Java rodam em Linux, Microsoft Windows, Solaris e Mac OS.

Basta que seja instalado o interpretador java referente a arquitetura utilizada. Este interpretador é responsável por traduzir as linhas de código e fazer com que o computador as entendam. Na figura abaixo (figura 5), um programa em java compilado está rodando em diversas arquiteturas operacionais.

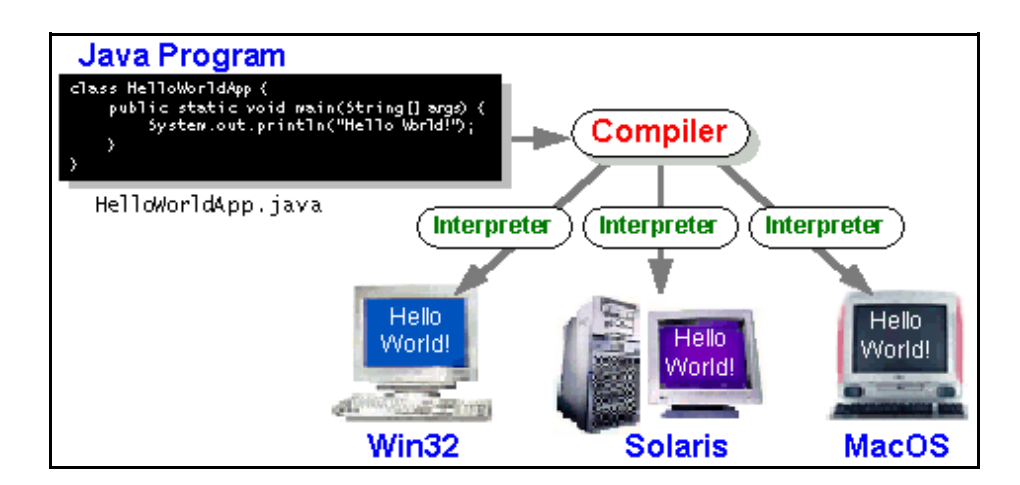

FIGURA 6 Interpretador JAVA em diversas plataformas operacionais FONTE: The Java<sup>TM</sup> Tutorial

### 3.4 POR QUE "UTILIZANDO PADRÕES LIVRES DE DESENVOLVIMENTO"?

As ferramentas utilizadas para desenvolvimento são:

#### **3.4.1 Slackware Linux**

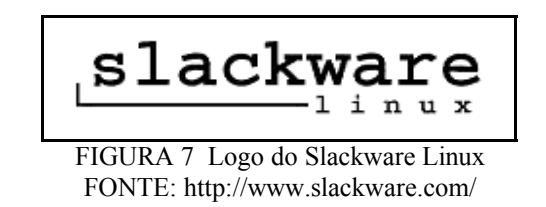

O Slackware Linux é um sistema robusto, multitarefa de 32-bits. É baseado no Kernel 2.4 e é registrado sobre a licença GPL (General Public License) tendo seu código fonte aberto.

Custo: R\$0,00

#### **3.4.2 Netbeans IDE**

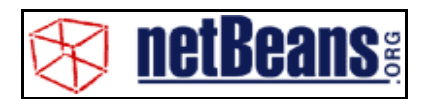

FIGURA 8 Logo do NetBeans IDE FONTE: http://www.slackware.com/

A Netbeans IDE é um ambiente de desenvolvimento, ou seja, uma ferramenta para programadores, que permite escrever, compilar, debugar e instalar programas. É completamente escrita em Java. A NetBeans IDE é um produto livre, sem restrições de uso.

Custo: R\$0,00

#### **3.4.3 PostgreSQL**

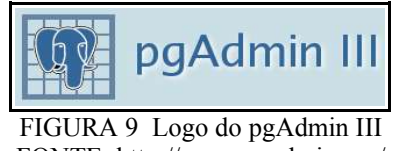

FONTE: http://www.pgadmin.org/

O PostgreSQL é um banco de dados completo para o desenvolvimento de aplicações em que performance, portabilidade, custo e eficiência devem andar juntos.

O pgAdmin é uma poderosa plataforma de administração e desenvolvimento para Banco de Dados PostgreSQL, livre para qualquer uso. Roda em Linux, FreeBSD e Microsoft Windows.

Custo: R\$0,00

#### **3.4.4 Umbrello UML Modeller**

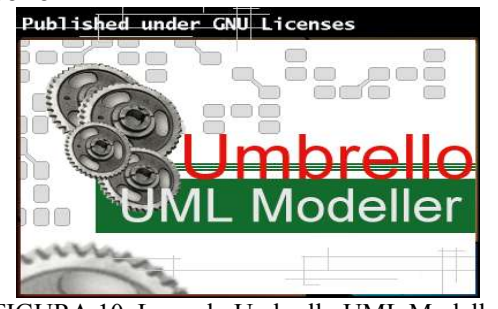

FIGURA 10 Logo do Umbrello UML Modeller FONTE: http://uml.sourceforge.net/

O Umbrello UML Modeller auxilia o processo de desenvolvimento de software através do uso da Linguagem de Modelagem Unificada (UML) permitindo criar diagramas para o desenvolvimento e documentação de seus sistemas.

> Custo: R\$0,00 Custo Total: R\$0,00

Todas as ferramentas utilizadas para o desenvolvimento deste sistema são software livre, levando a um custo total de R\$0,00 com licenças, vencendo o desafio não utilizar recursos com licenças, caracterizando desta forma o perfil do profissional empreendedor. Esta opção também visa comprovar a boa qualidade destas ferramentas, quebrando o mito sobre o software livre que informam que "o que é de graça não é bom".

No próximo capítulo será dado inicio ao desenvolvimento do sistema, seguindo as orientações do processo Praxis.

### **CAPÍTULO 4 DESENVOLVIMENTO DA SOLUÇÃO**

### 4.1 FASE DE CONCEPÇÃO (FLUXO DE REQUISITOS)

#### **4.1.1 Requisitos de Qualidade**

O Sistema integrado de gestão do Atacadão Globo Esporte Magazine deverá atender aos seguintes requisitos de qualidade:

- A utilização deverá ser feita através de interfaces gráficas amigáveis.
- Os campos de entrada de dados do sistema deverão seguir o mesmo padrão, ou seja com as mesmas informações e sequência utilizado no modelo manual primitivo.
- Os backups deverão ser feitos pelo sistema em horários definidos pelos usuários.
- As vendas deverão ser feitas utilizando no máximo o tempo permitido na especificação de requisitos.
- O sistema não deverá ter custos com licenças de ferramentas de desenvolvimento.

O sistema deverá obedecer a lista de funções abaixo.

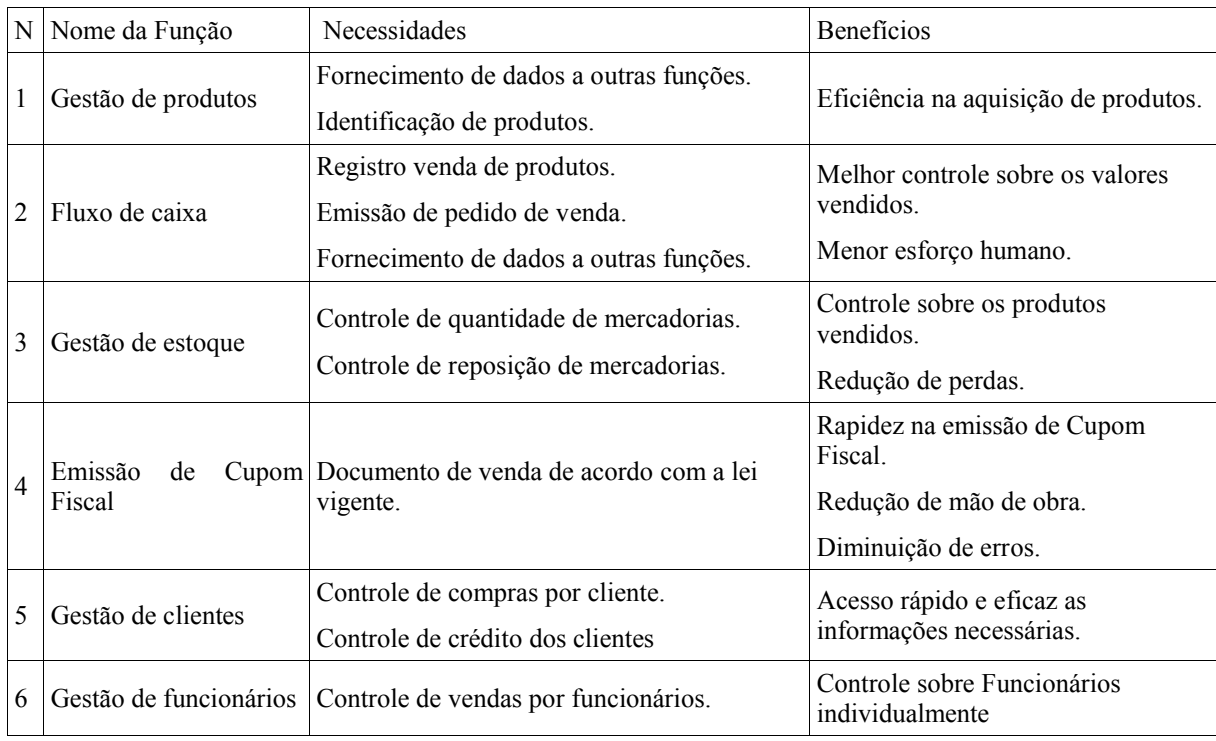

QUADRO 3 Lista de funções do sistema

#### **4.1.2 Metas gerenciais**

O Sistema integrado de gestão do Atacadão Globo Esporte Magazine, deverá atender ao prazo máximo de 12 meses solicitado pelo cliente.

#### 4.2 FASE DE ELABORAÇÃO (FLUXO DE ANÁLISE)

#### Participantes:

Esta especificação foi desenvolvida por membros da equipe de desenvolvimento em conjunto com membros que deverão ser usuários do produto. Um membro desenvolvedor pode observar por 100 horas toda a rotina organizacional e administrativa da empresa, ocorrendo diariamente reuniões e tira duvidas a respeito dos requisitos inicialmente coletados.

#### **4.2.1 Necessidade da Empresa**

Verificou-se uma necessidade de quebra de rotina através de um sistema eficaz para ganho de performance e produtividade da empresa.

A missão do produto será de fornecer apoio informatizado às atividades manuais exercidas pelos funcionários do Atacadão Globo Esporte e causar uma quebra de rotina, diminuindo o esforço humano necessário para efetuar o controle interno da empresa.

Este sistema deverá ser capaz de:

- Controlar as atividades de venda de produtos
- Controlar as vendas de cada funcionário
- Controlar as vendas de cada cliente individualmente
- Controlar o volume de produtos em estoque
- Controlar o credito dos clientes
- Controlar o fluxo de caixa
- Emissão de cupom fiscal conectando-se ao Emissor de Cupom Fiscal utilizado na empresa, modelo Yanco 2000 fabricado pela Bematech Ind. e Com. de Equipamentos Eletrônicos S/A.

Este produto será subdividido nos seguintes módulos:

- Gestão de Pessoas,
- Gestão de Produtos,
- Gestão de Fluxo de Caixa,
- Gestão de Estoque.

Os limites do sistema foram definidos da seguinte forma:

- O sistema não terá ajuda on line,
- O produto não trabalhará com código de barras, atendendo as realidades da empresa.

Os benefícios da implementação das funcionalidades, foram maciçamente discutidos com o cliente, sendo classificados em uma escala de três níveis: essencial, desejável e opcional.

| N  | <b>Beneficio</b>                              | Valor para os clientes |
|----|-----------------------------------------------|------------------------|
| 1  | Controle de clientes                          | Essencial              |
| 2  | Diminuição dos erros na venda de mercadoria   | Essencial              |
| 3  | Controle de produtos vendidos                 | Essencial              |
| 4  | Auxilio nas tomadas de decisões               | Essencial              |
| 5  | Informações mais precisas e atualizadas       | Essencial              |
| 6  | Maior rapidez e eficácia nos relatórios       | Essencial              |
| 7  | Controle de quantidade de produtos no estoque | Desejável              |
| 8  | Redução de custos                             | Desejável              |
| 9  | Controle de entrada e saída de funcionários   | Opcional               |
| 10 | Controle de fornecedores                      | Opcional               |

Os benefícios são descritos no quadro a seguir:

QUADRO 4 Benefícios do sistema

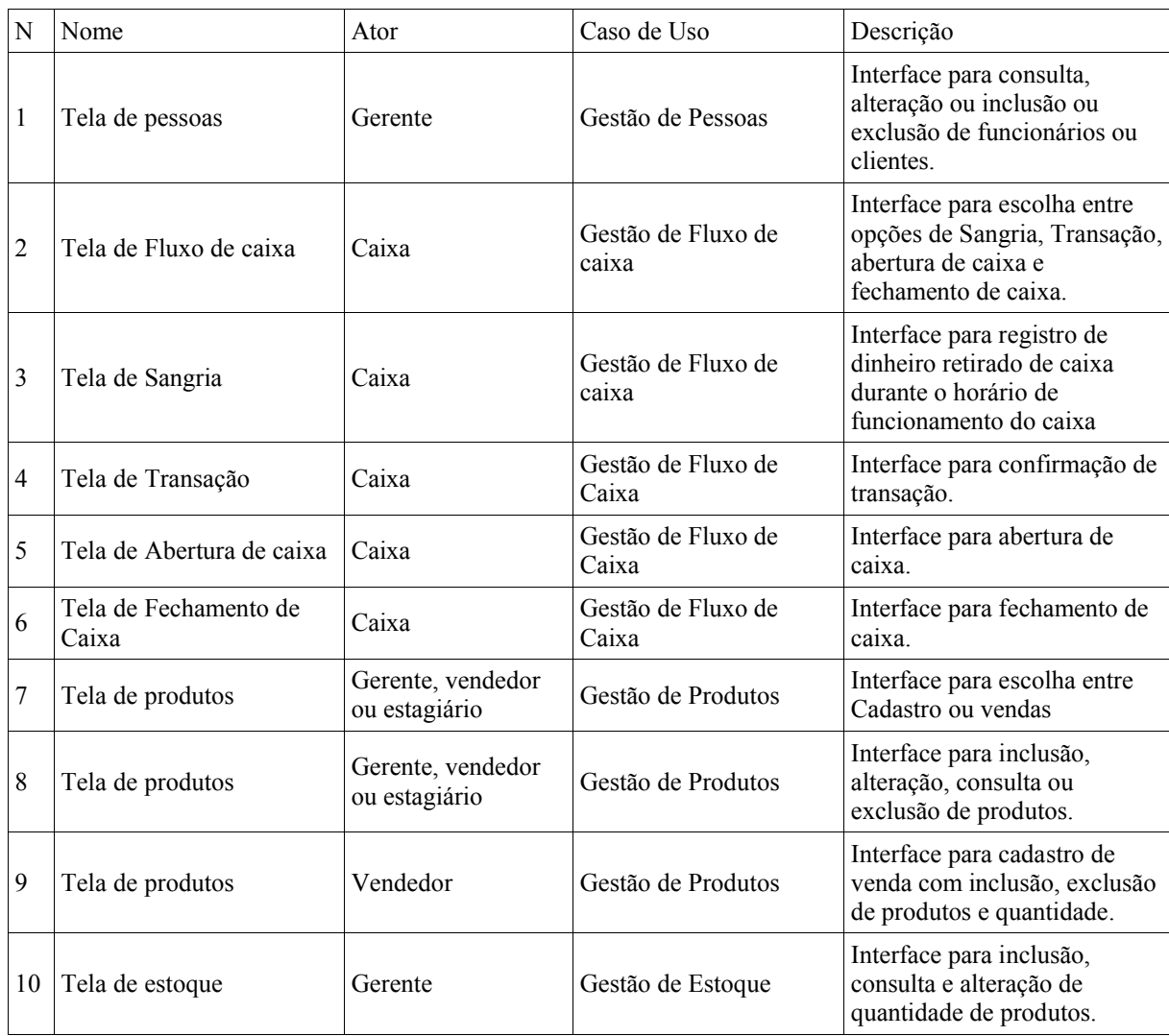

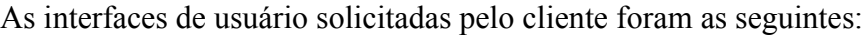

QUADRO 5 Interfaces com o usuário do sistema

As restrições do sistema serão:

- Ambiente:
	- O ambiente operacional a ser usado deverá ser o Slackware Linux.
	- O banco de dados será definido pela equipe desenvolvedora, devendo este ser um banco de dados livre.
	- O sistema deverá integrar-se com uma impressora a jato de tinta para impressão de relatórios.
	- O sistema deverá integrar-se com uma impressora especifica para a emissão de cupons fiscais.
	- O sistema deve ser capaz de rodar eficientemente em um computador com configuração de clock 1.2 Ghz e 128 Mb de memória RAM.
- Segurança:
	- O produto deverá restringir o acesso de usuários através de senhas de acesso para grupos de usuários
- Legal:
	- O sistema deve estar de acordo com as leis e regulamentos vigentes na época deste documento.

### **4.2.2 Atores do Sistema:**

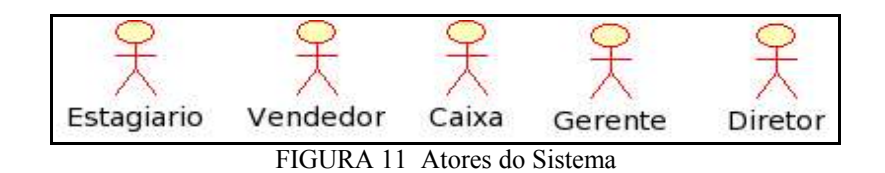

## - Descrição dos atores:

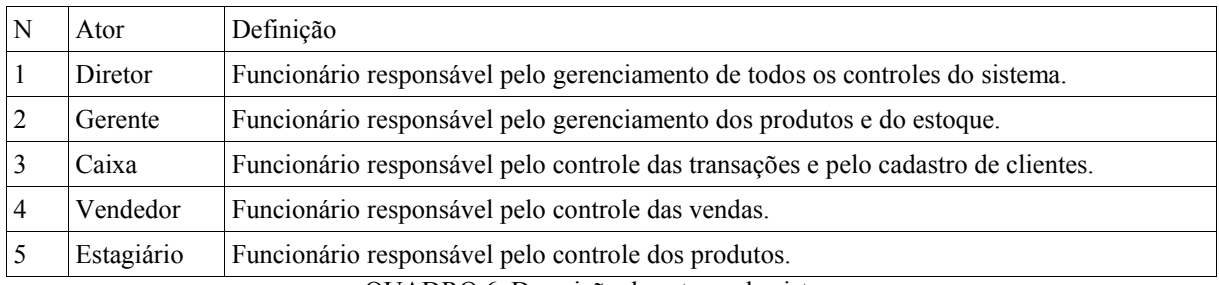

QUADRO 6 Descrição dos atores do sistema

#### - Características dos atores do sistema:

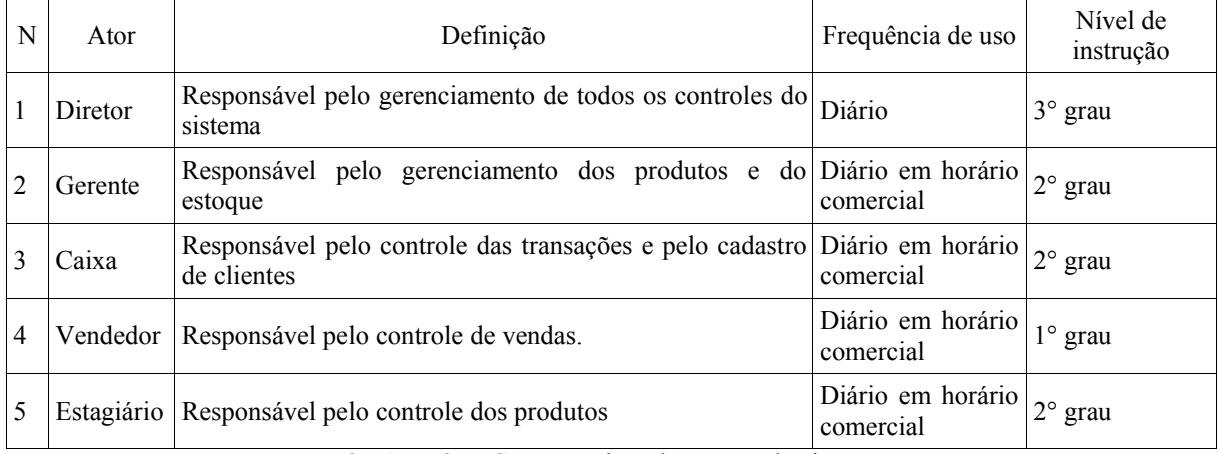

QUADRO 7 Características dos atores do sistema

#### **4.2.3 Diagramas de caso de uso**

Os diagramas de casos de uso a seguir representam o conjunto de cenários identificados pela equipe desenvolvedora e foram aceitos pelo cliente e usuários do sistema. Na figura abaixo (figura 12), o diagrama de casos de uso do sistema.

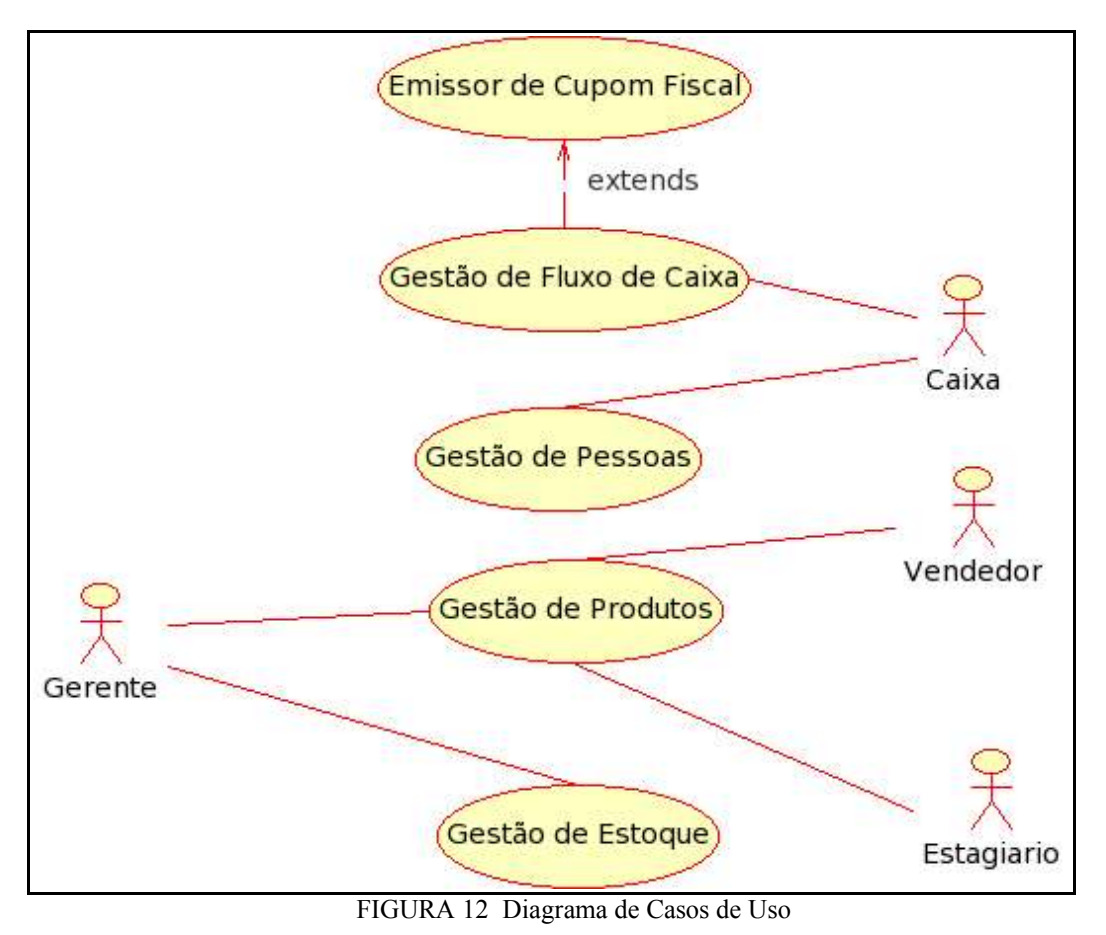

- Subdiagramas de caso de uso

4.2.3.1 Módulo Gestão de Pessoas

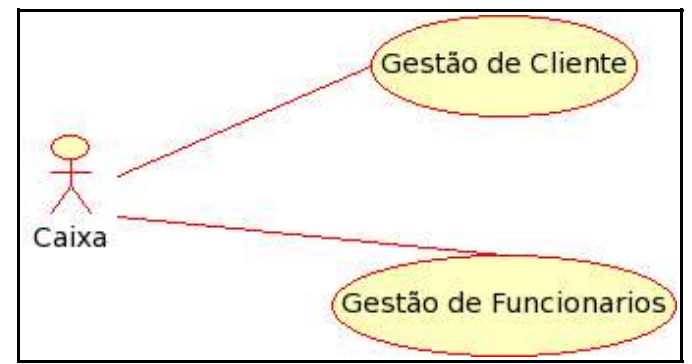

FIGURA 13 Diagrama de módulo gestão de pessoas

- Submódulo Gestão de Cliente

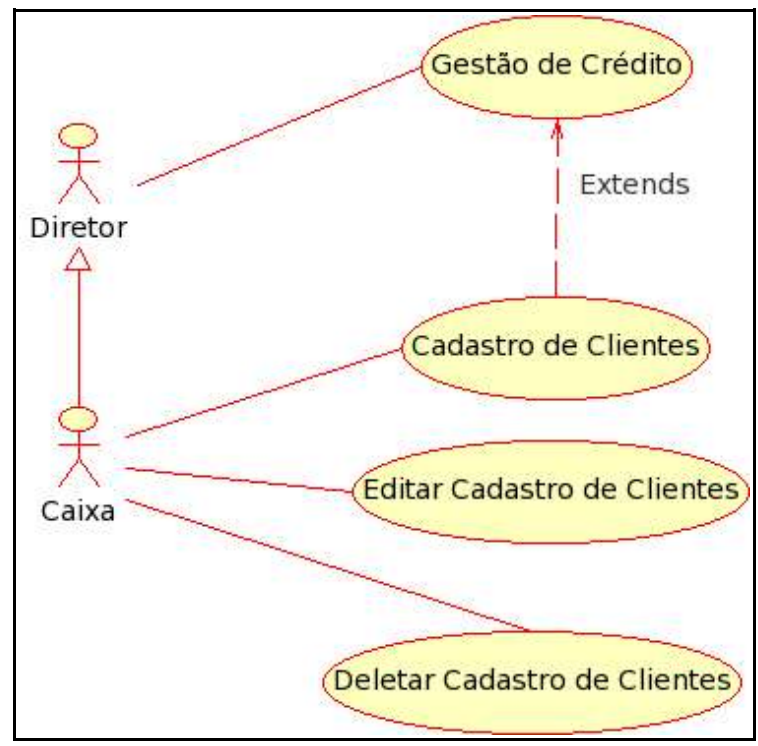

FIGURA 14 Diagrama de submódulo gestão de clientes

- Caso Cadastro de Clientes:

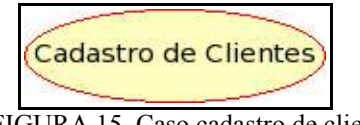

FIGURA 15 Caso cadastro de clientes

Descrição: Caso no qual os dados do cliente podem ser inseridos no sistema.

Fluxo de Eventos Principal: O ator pode inserir todos os dados necessários para efetuar um cadastro completo de cada cliente.

Fluxo Excepcional de Eventos: O ator pode cancelar o cadastro a qualquer momento, excluindo todos os dados inseridos clicando na opção cancelar.

Fluxo Excepcional de Eventos: O ator pode limpar todos os dados inseridos, clicando na opção limpar dados, reiniciando o caso de uso.

- Caso Editar Cadastro de Clientes:

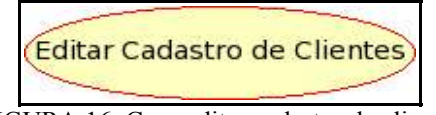

FIGURA 16 Caso editar cadastro de clientes

Descrição: Caso no qual os dados do cliente podem ser alterados.

Fluxo de Eventos Principal: O ator pode alterar todos os dados referente ao cliente cadastrado selecionado.

Fluxo Excepcional de Eventos: O ator pode cancelar a edição a qualquer momento, excluindo todos os dados inseridos clicando na opção cancelar.

- Caso Deletar Cadastro de Clientes:

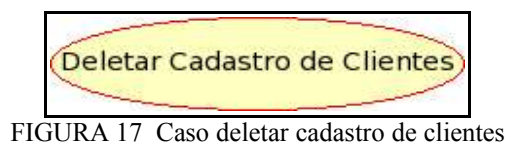

Descrição: Caso no qual os dados do cliente podem ser excluídos do sistema.

Fluxo de Eventos Principal: O ator pode excluir um determinado cadastro referente ao cliente selecionado.

Fluxo Excepcional de Eventos: O ator pode cancelar a exclusão a qualquer momento, clicando na opção cancelar.

- Submódulo Gestão de Crédito

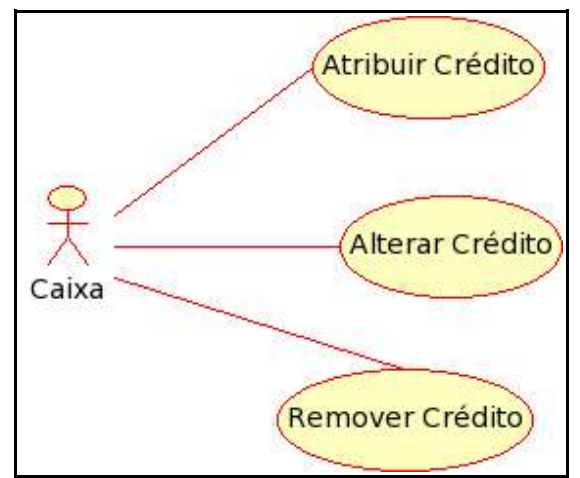

FIGURA 18 Diagrama do submódulo gestão de crédito

- Caso Atribuir Crédito:

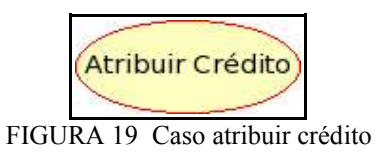

Descrição: Caso no qual pode ser atribuído um valor de crédito para determinados cliente.

Fluxo de Eventos Principal: O ator pode atribuir crédito a um determinado cliente selecionado.

Fluxo Excepcional de Eventos: O ator pode cancelar a ação a qualquer momento.

- Caso Alterar Crédito:

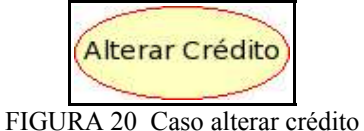

Descrição: Caso no qual pode ser alterado o valor de crédito do cliente selecionado.

Fluxo de Eventos Principal: O ator pode alterar o crédito do cliente selecionado.

Fluxo Excepcional de Eventos: O ator pode cancelar a ação a qualquer momento.

- Caso Remover Crédito:

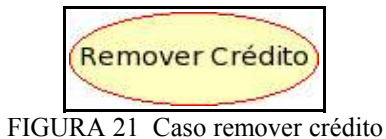

Descrição: Caso no qual pode ser removido o valor de crédito do cliente selecionado.

Fluxo de Eventos Principal: O ator pode remover o crédito do cliente selecionado.

Fluxo Excepcional de Eventos: O ator pode cancelar a ação a qualquer momento.

- Submódulo Gestão de Funcionário

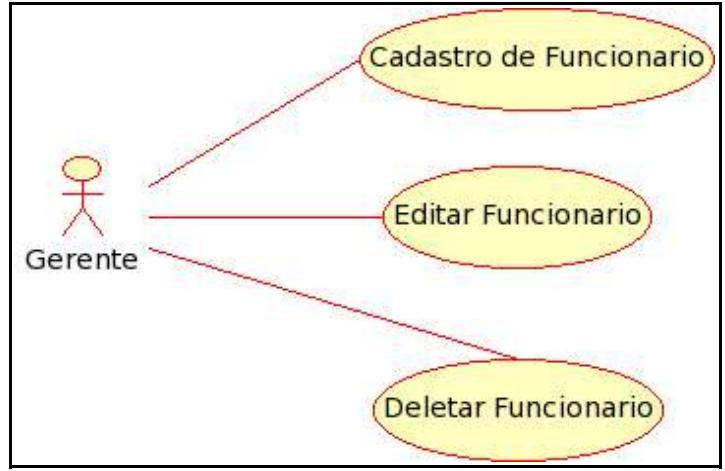

FIGURA 22 Diagrama do submódulo gestão de funcionário

- Caso Cadastro de funcionário:

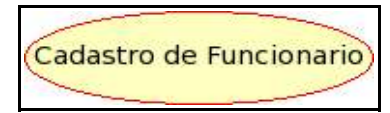

FIGURA 23 Caso cadastro de funcionário

Descrição: Caso no qual os dados do funcionário podem ser inseridos no sistema.

Fluxo de Eventos Principal: O ator pode inserir todos os dados necessários para efetuar um cadastro completo de cada funcionário.

Fluxo Excepcional de Eventos: O ator pode cancelar o cadastro a qualquer momento, excluindo todos os dados inseridos clicando na opção cancelar.

Fluxo Excepcional de Eventos: O ator pode limpar todos os dados inseridos, clicando na opção limpar dados, reiniciando o caso de uso.

- Caso Editar Funcionário:

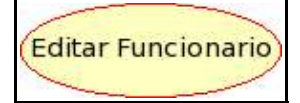

FIGURA 24 Caso editar funcionário

Descrição: Caso no qual os dados do funcionário pode ser alterado.

Fluxo de Eventos Principal: O ator pode alterar todos os dados referente ao funcionário cadastrado selecionado.

Fluxo Excepcional de Eventos: O ator pode cancelar a edição a qualquer momento, excluindo todos os dados inseridos clicando na opção cancelar.

- Caso Deletar Funcionário:

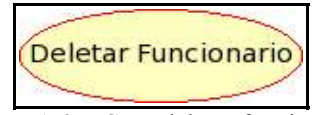

FIGURA 25 Caso deletar funcionário

Descrição: Caso no qual os dados do funcionário pode ser excluído do

sistema.

Fluxo de Eventos Principal: O ator pode excluir um determinado cadastro referente ao funcionário selecionado.

Fluxo Excepcional de Eventos: O ator pode cancelar a exclusão a qualquer momento, clicando na opção cancelar.

4.2.3.2 Módulo Gestão de Fluxo de Caixa

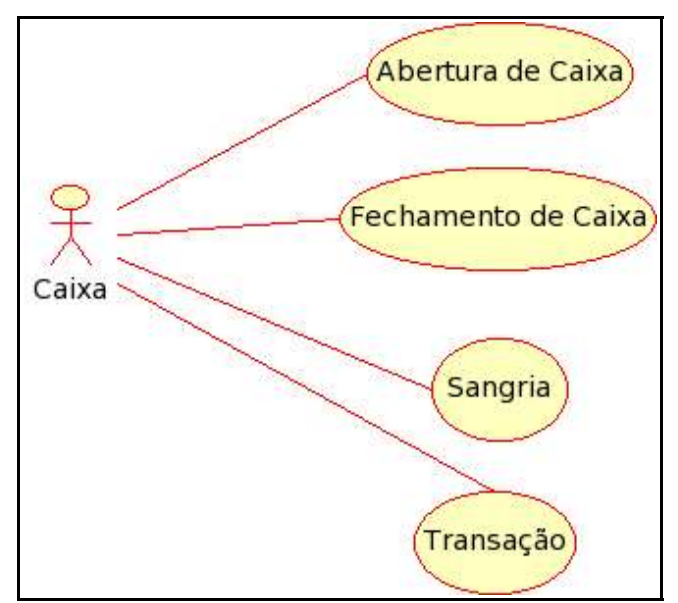

FIGURA 26 Diagrama do módulo gestão de fluxo de caixa

- Caso Abertura de Caixa:

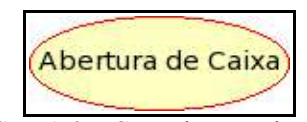

FIGURA 27 Caso abertura de caixa

Descrição: Caso no qual o caixa passa para seu estado em operação.

Fluxo de Eventos Principal: O ator pode abrir o caixa preenchendo os campos correspondentes ao conteúdo do caixa e optando pela opção Abertura de Caixa.

Fluxo Excepcional de Eventos: O ator pode cancelar a ação a qualquer momento.

Fluxo Excepcional de Eventos: O ator pode limpar todos os dados inseridos, clicando na opção limpar dados, reiniciando o caso de uso.

- Caso Fechamento de Caixa:

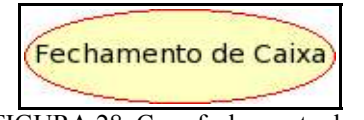

FIGURA 28 Caso fechamento de caixa

Descrição: Caso no qual o caixa passa para seu estado fora de operação.

Fluxo de Eventos Principal: O ator pode fechar o caixa preenchendo os campos correspondentes ao conteúdo do caixa e optando pela opção Fechamento de Caixa.

Fluxo Excepcional de Eventos: O ator pode cancelar a ação a qualquer momento.

Fluxo Excepcional de Eventos: O ator pode limpar todos os dados inseridos, clicando na opção limpar dados, reiniciando o caso de uso.

- Caso Sangria:

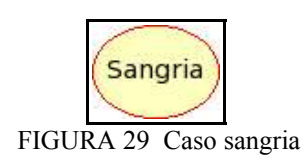

Descrição: Caso no qual o dinheiro em caixa é retirado mesmo enquanto o caixa esta em operação.

Fluxo de Eventos Principal: O ator pode preencher os campos referentes a opção Sangria e aguardar confirmação.

Fluxo Excepcional de Eventos: O ator pode cancelar a ação a qualquer momento.

Fluxo Excepcional de Eventos: O ator pode limpar todos os dados inseridos, clicando na opção limpar dados, reiniciando o caso de uso.

- Caso Transação:

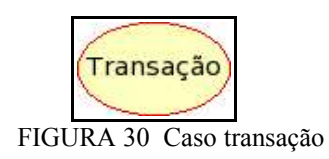

Descrição: Caso no qual é realizada uma confirmação de pagamento referente a determinada venda.

Fluxo de Eventos Principal: O ator pode preencher os campos referentes a opção Transação e confirmar se a operação for realizada com sucesso.

Fluxo Excepcional de Eventos: O ator pode cancelar a ação a qualquer momento.

Fluxo Excepcional de Eventos: O ator pode limpar todos os dados inseridos, clicando na opção limpar dados, reiniciando o caso de uso.

#### 4.2.3.3 Módulo Gestão de produtos

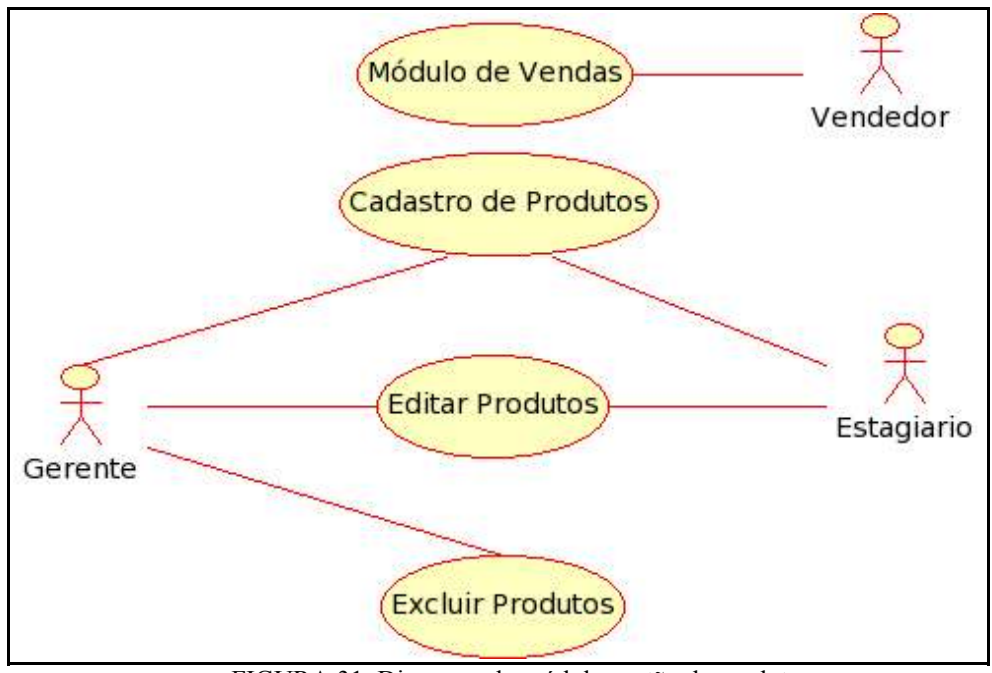

FIGURA 31 Diagrama do módulo gestão de produtos

- Caso Vendas:

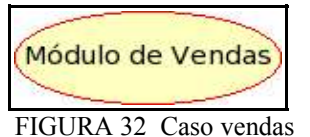

Descrição: Caso no qual uma venda pode ser cadastrada.

Fluxo de Eventos Principal: O ator pode preencher os campos referentes as vendas e finalizar se os campos forem preenchidos corretamente.

Fluxo Excepcional de Eventos: O ator pode cancelar a ação a qualquer momento.

Fluxo Excepcional de Eventos: O ator pode limpar todos os dados inseridos, clicando na opção limpar tudo, reiniciando o caso de uso.

Fluxo Excepcional de Eventos: O ator pode limpar determinados dados inseridos, clicando na opção limpar dados, prosseguindo com o caso de uso.

- Caso Cadastro de Produtos:

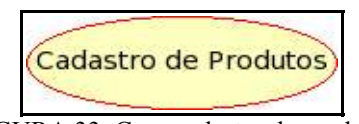

FIGURA 33 Caso cadastro de produtos

Descrição: Caso no qual os dados de um produto podem ser inseridos no sistema.

Fluxo de Eventos Principal: O ator pode inserir todos os dados necessários para efetuar um cadastro completo de cada produto.

Fluxo Excepcional de Eventos: O ator pode cancelar o cadastro a qualquer momento, excluindo todos os dados inseridos clicando na opção cancelar.

Fluxo Excepcional de Eventos: O ator pode limpar todos os dados inseridos, clicando na opção limpar dados, reiniciando o caso de uso.

- Caso Editar Produtos:

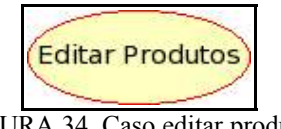

FIGURA 34 Caso editar produtos

Descrição: Caso no qual os dados de um produto podem ser alterados.

Fluxo de Eventos Principal: O ator pode alterar todos os dados referente ao produto cadastrado selecionado.

Fluxo Excepcional de Eventos: O ator pode cancelar a edição a qualquer momento, excluindo todos os dados inseridos clicando na opção cancelar.

- Caso Deletar Produtos:

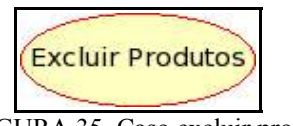

FIGURA 35 Caso excluir produtos

Descrição: Caso no qual os dados de um produto podem ser excluídos do sistema.

Fluxo de Eventos Principal: O ator pode excluir um determinado produto selecionado.

Fluxo Excepcional de Eventos: O ator pode cancelar a exclusão a qualquer momento, clicando na opção cancelar.

4.2.3.4 Módulo Gestão de estoque:

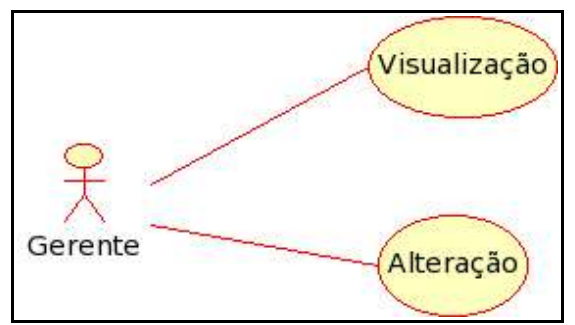

FIGURA 36 Diagrama do módulo gestão de estoque

- Caso Visualização:

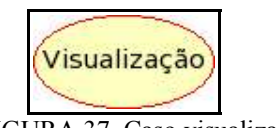

FIGURA 37 Caso visualização

Descrição: Caso no qual podem ser visualizadas a quantidade disponível de determinado produtos.

Fluxo de Eventos Principal: O ator pode visualizar a quantidade de um determinado produto selecionado.

Fluxo Excepcional de Eventos: O ator pode visualizar a quantidade geral de todos os produtos do estoque.

- Caso Alteração:

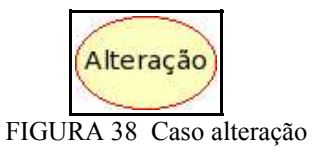

Descrição: Caso no qual podem ser alterada a quantidade de determinado produto.

Fluxo de Eventos Principal: O ator pode alterar a quantidade de um produto selecionado.

Fluxo Excepcional de Eventos: O ator pode retornar a quantidade anterior de um produto selecionado.

Fluxo Excepcional de Eventos: O ator pode cancelar a ação a qualquer momento, reiniciando o caso de uso.

### **4.2.4 Usuários e características:**

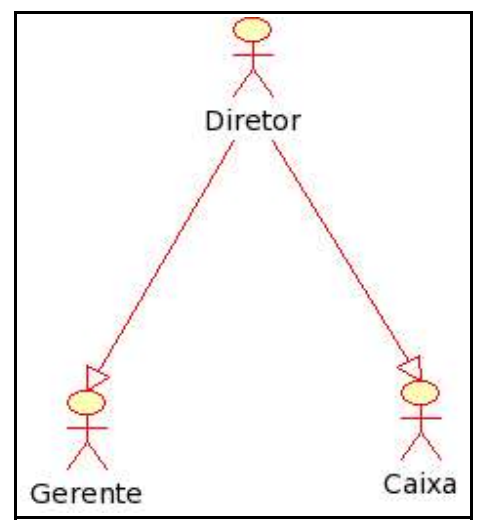

FIGURA 39 Características dos usuários

### **4.2.1 INTERFACES**

Conforme solicitado pelo cliente, as interfaces seguiram as orientações descritas nos diagramas de casos de uso e entrevistas realizadas. As interfaces são apresentadas a seguir:

4.2.1.1 Interface de Login

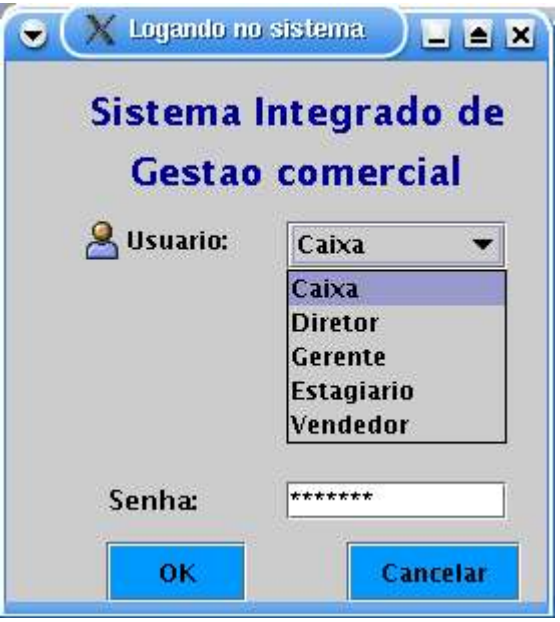

FIGURA 40 Interface de login

Os Campos referentes a Interface de Login são:

| N              | Nome    | Descrição              | Valores válidos                      | Formato                            | Tipo               | Restrições                 |
|----------------|---------|------------------------|--------------------------------------|------------------------------------|--------------------|----------------------------|
|                | Usuário | Usuários do<br>Sistema | Diretor, caixa,<br>gerente, vendedor | Valores<br>disponíveis na<br>lista | Conjunto<br>lógico | Obrigatório /<br>Alterável |
| $\overline{2}$ | Senha   | Senha de acesso        | Caracteres alfa<br>numéricos         | Até 10<br>caracteres               | Texto              | Obrigatório /<br>alterável |

QUADRO 8 Campos da interface Login

#### Os comandos referentes a Interface de Login são:

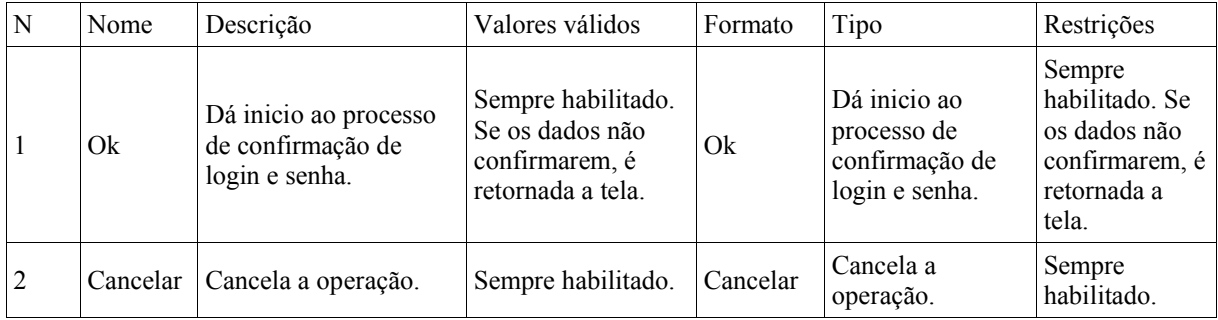

QUADRO 9 Comandos da interface login

4.2.1.2 Interfaces Gestão de Clientes e Gestão de Funcionários

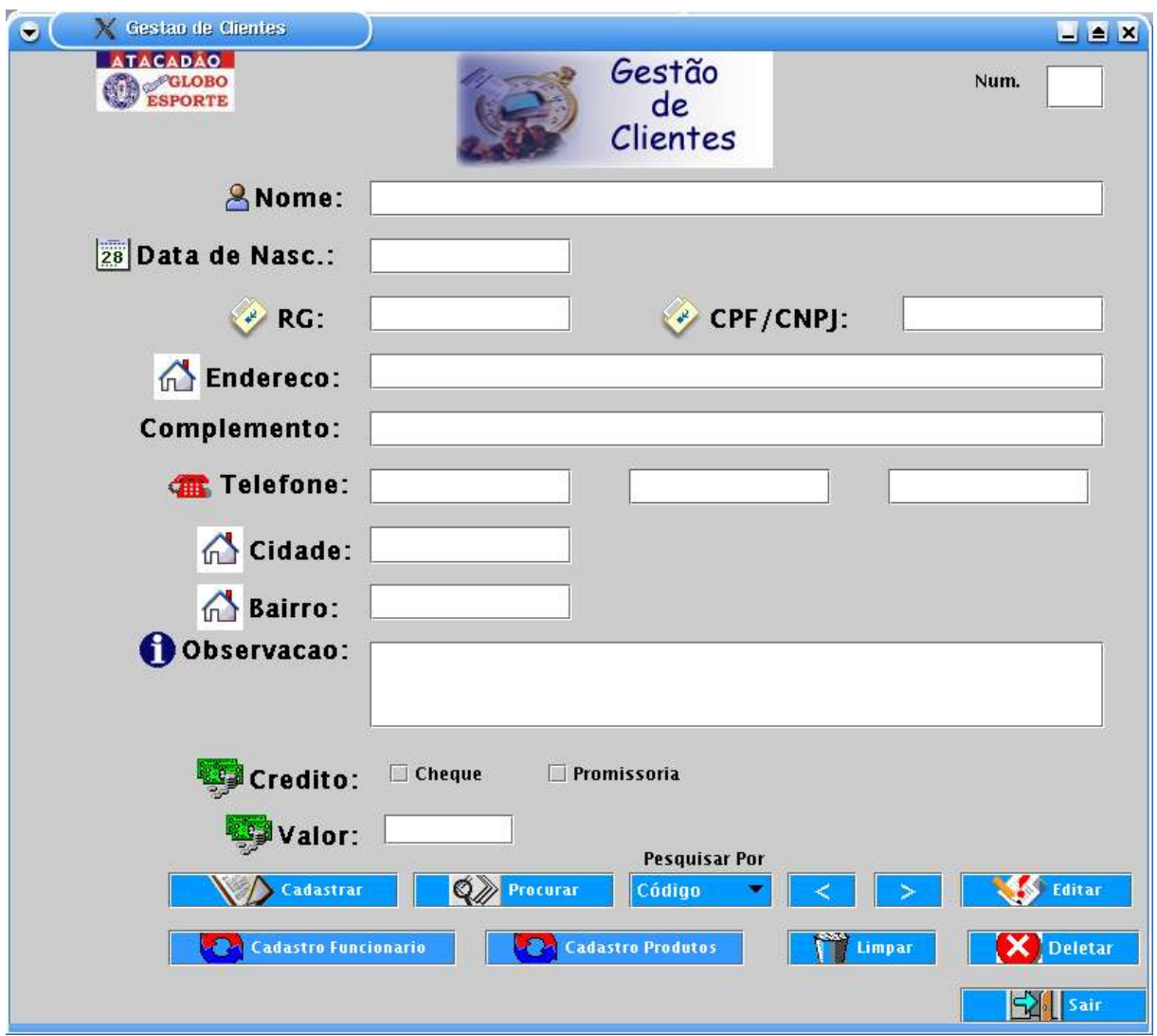

FIGURA 41 Interface de Gestão de Clientes

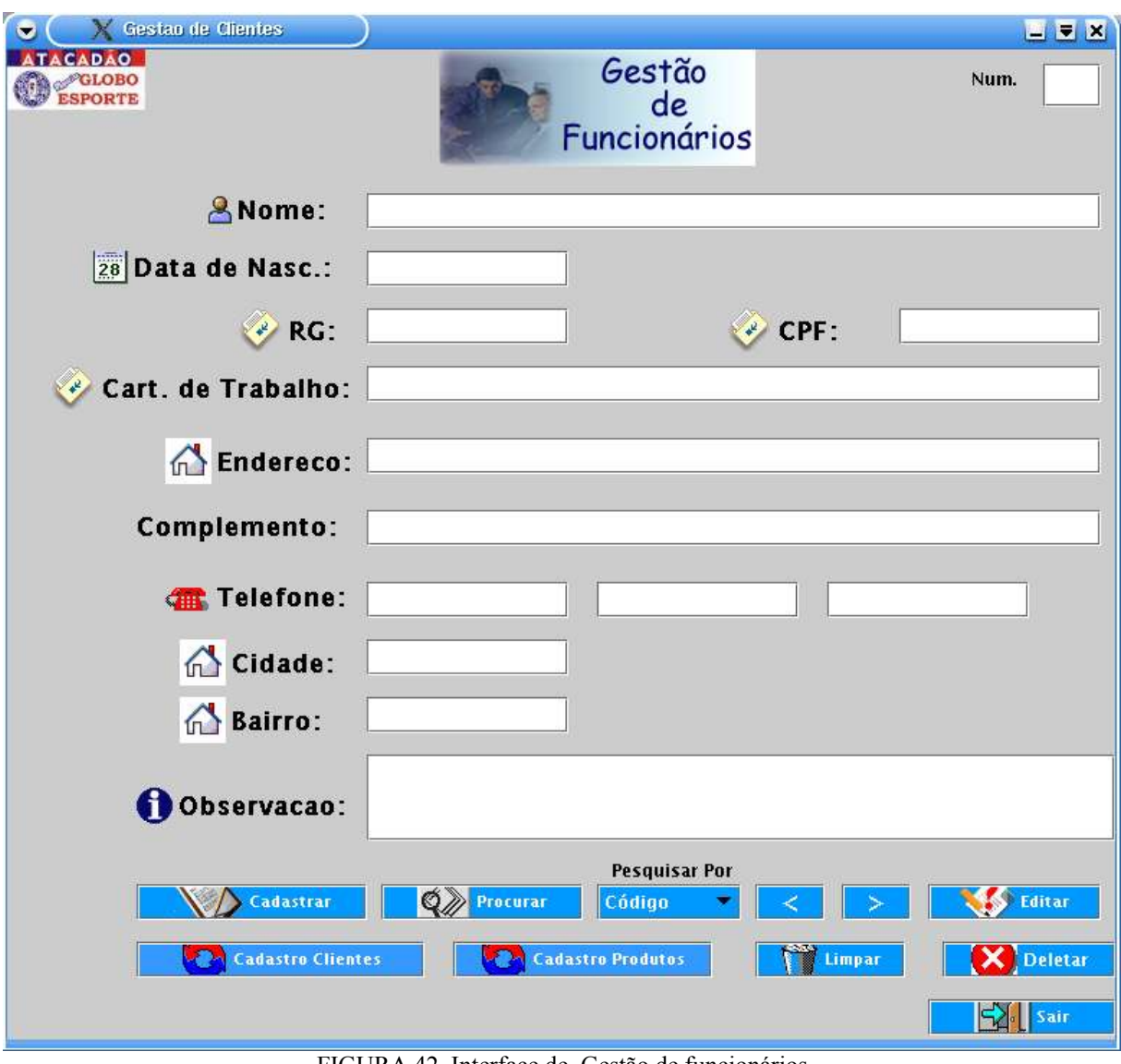

FIGURA 42 Interface de Gestão de funcionários

| N              | Nome                    | Descrição                                              | Valores<br>válidos                        | Formato                | Tipo       | Restrições                    |
|----------------|-------------------------|--------------------------------------------------------|-------------------------------------------|------------------------|------------|-------------------------------|
| 1              | Num.                    | Numero                                                 | Caracteres<br>Numéricos                   | Até 4<br>caracteres    | Numérico   | Automático /<br>Não alterável |
| $\sqrt{2}$     | Nome                    | Nome<br>completo                                       | Caracteres<br>Alfabéticos e<br>espaços.   | Até 50<br>caracteres   | Texto      | Obrigatório /<br>Alterável    |
| 3              | Data de<br>Nascimento   | Data de<br>nascimento                                  | Caracteres<br>numéricos                   | 8 caracteres           | Numérico   | Obrigatório /<br>Alterável    |
| $\overline{4}$ | RG                      | RG                                                     | Caracteres<br>numéricos                   | 7 caracteres           | Numérico   | Obrigatório /<br>Alterável    |
| 5              | CPF/CNPJ                | CPF ou CNPJ                                            | Caracteres<br>numéricos                   | 11 ou 14<br>caracteres | Numérico   | Obrigatório /<br>Alterável    |
| $6*$           | Carteira de<br>Trabalho | Numero da<br>carteira de<br>trabalho do<br>funcionário | Caracteres<br>numéricos                   | Até 10<br>caracteres   | Numérico   | Obrigatório /<br>Alterável    |
| $7*$           | Série                   | Série da<br>carteira de<br>trabalho                    | Caracteres<br>numéricos                   | Até 10<br>caracteres   | Numérico   | Obrigatório /<br>Alterável    |
| $\,$ 8 $\,$    | Endereço                | Endereço<br>comercial ou<br>residencial                | Caracteres<br>Alfa numéricos<br>e espaços | Até 150<br>caracteres  | Texto      | Obrigatório /<br>Alterável    |
| 9              | Complemento             | Complemento<br>do endereço                             | Caracteres<br>Alfa numéricos<br>e espaços | Até 100<br>Caracteres  | Texto      | Obrigatório /<br>Alterável    |
| 10             | Telefone                | Telefone                                               | Caracteres<br>numéricos                   | 9 caracteres           | Numérico   | Obrigatório /<br>Alterável    |
| 11             | Cidade                  | Cidade                                                 | Caracteres<br>Alfabéticos e<br>espaços    | Até 15<br>caracteres   | Texto      | Obrigatório /<br>Alterável    |
| 12             | Bairro                  | Bairro                                                 | Caracteres<br>Alfabéticos e<br>espaços    | Até 15<br>caracteres   | Texto      | Obrigatório /<br>Alterável    |
| 13             | Observação              | Notas /<br>informações<br>extras                       | Caracteres<br>Alfa numéricos<br>e espaços | Até 300<br>caracteres  | Texto      | Opcional /<br>Alterável       |
| 14             | Crédito**               | Tipo de crédito<br>do cliente                          | Cheque /<br>Promissória                   | Botões de<br>opção     | Enumeração | Opcional /<br>Alterável       |
| 15             | Valor**                 | Valor                                                  | Caracteres<br>numéricos                   | Até 8<br>caracteres    | Numérico   | Opcional /<br>Alterável       |

Campos das interfaces gestão de clientes e gestão de funcionários:

QUADRO 10 Campos das Interfaces Gestão de Clientes e Gestão de Funcionários

\*Somente na interface de cadastro de funcionários.

\*\*Somente na interface de cadastro de clientes.

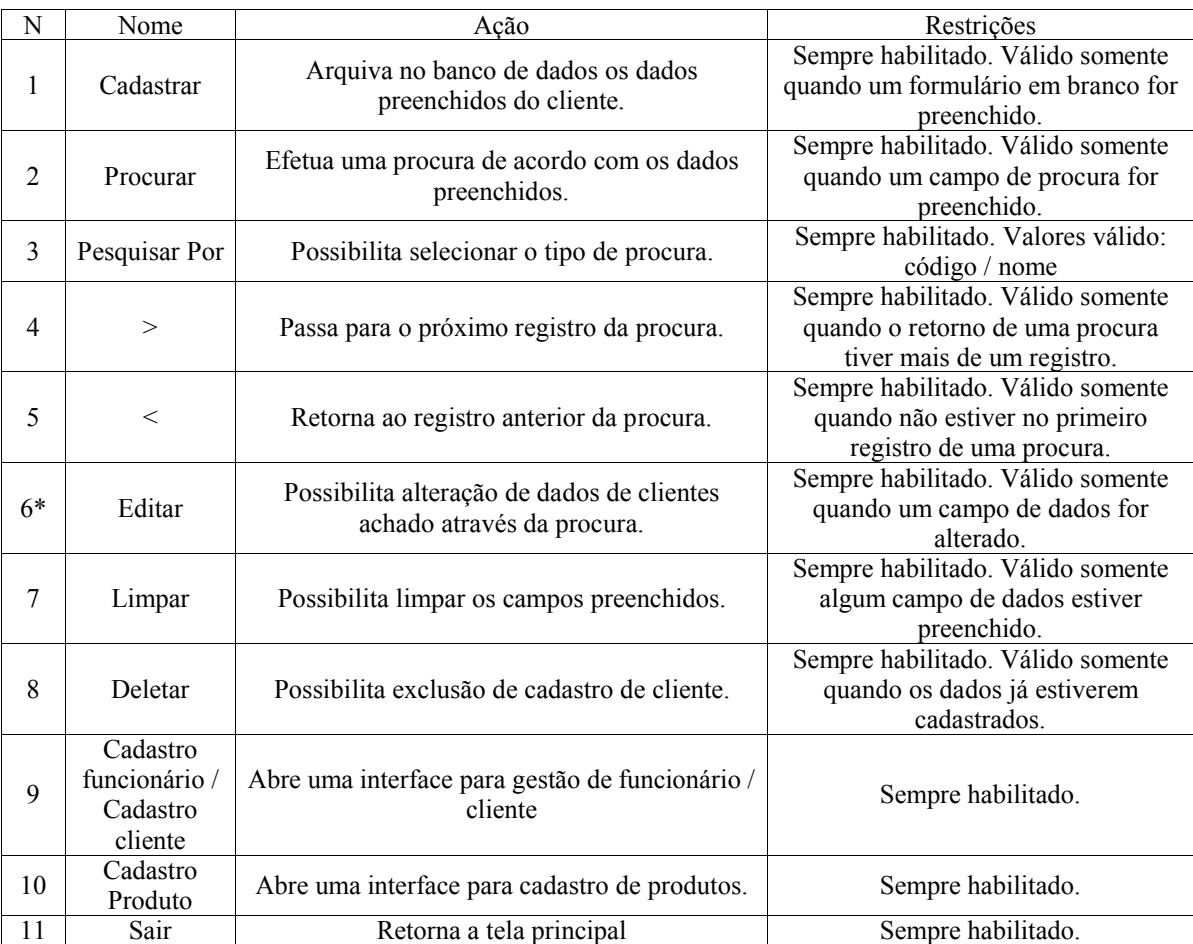

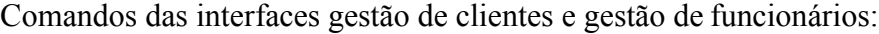

QUADRO 11 Comandos das Interfaces Gestão de Clientes e Gestão de Funcionários

\*Somente na interface de cadastro de clientes.

# 4.2.1.3 Interface Cadastro de Vendas

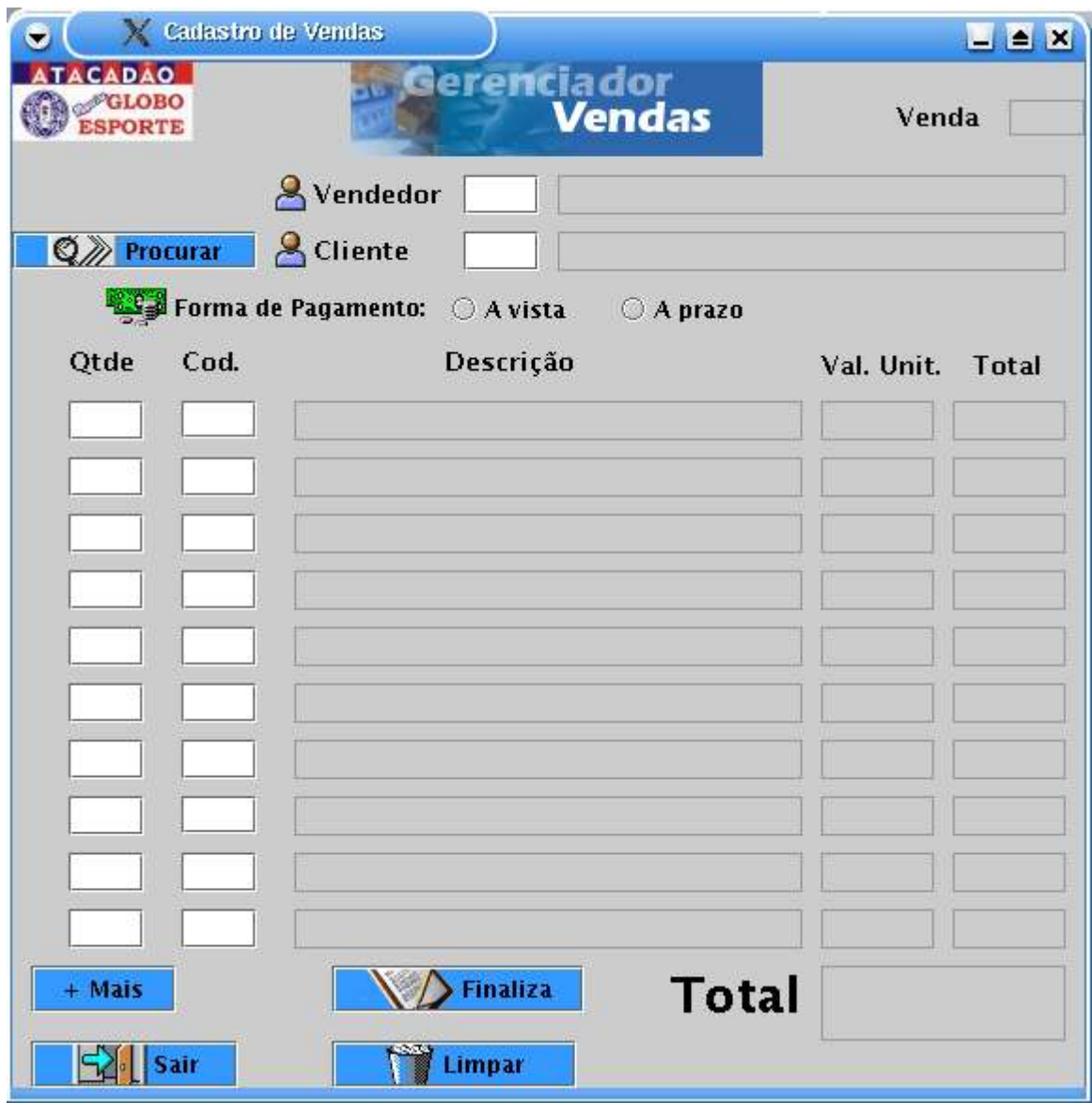

FIGURA 43 Interface de Cadastro de Vendas

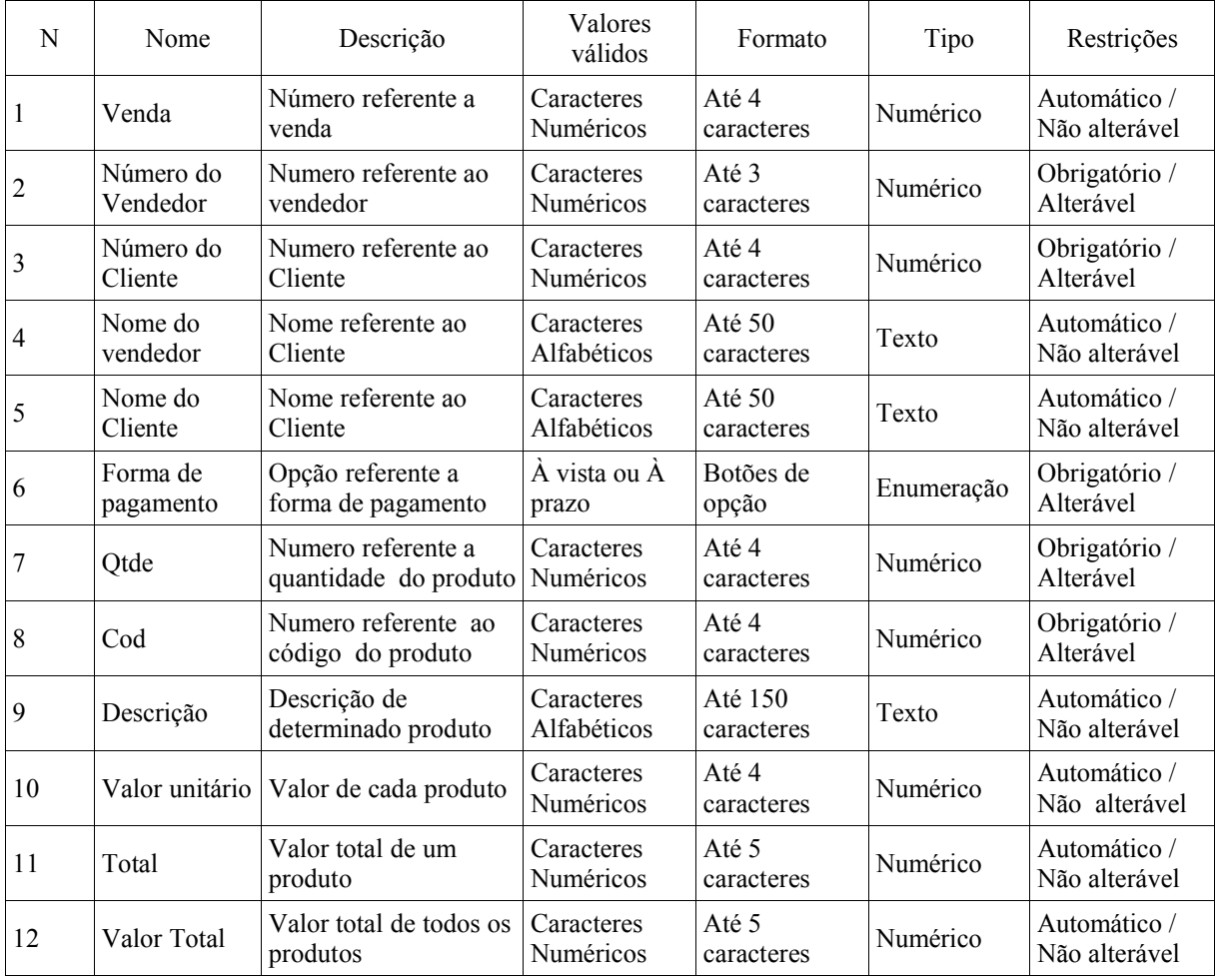

QUADRO 12 Campos da interface Cadastro de Vendas

# Comandos da interface cadastro de vendas:

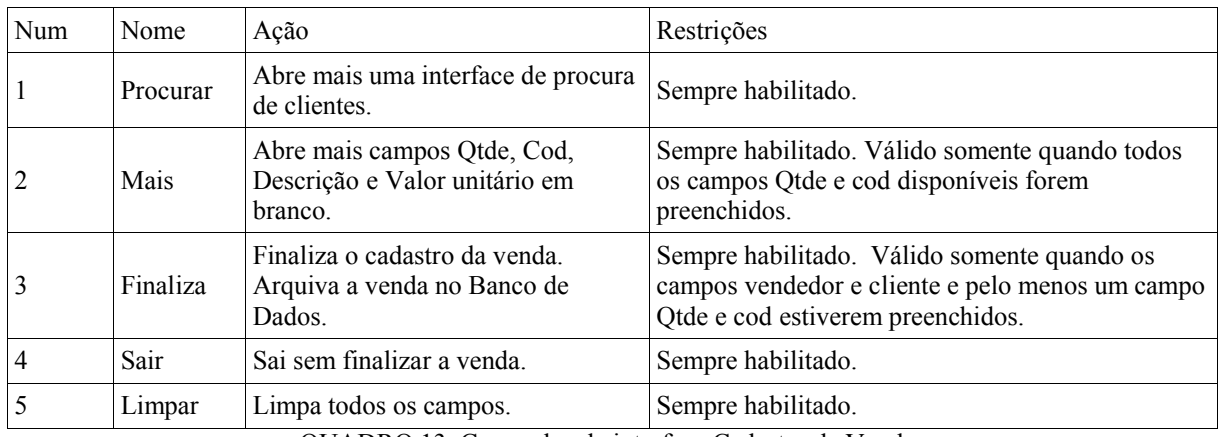

QUADRO 13 Comandos da interface Cadastro de Vendas

# 4.2.1.3 Interface Fluxo de Caixa

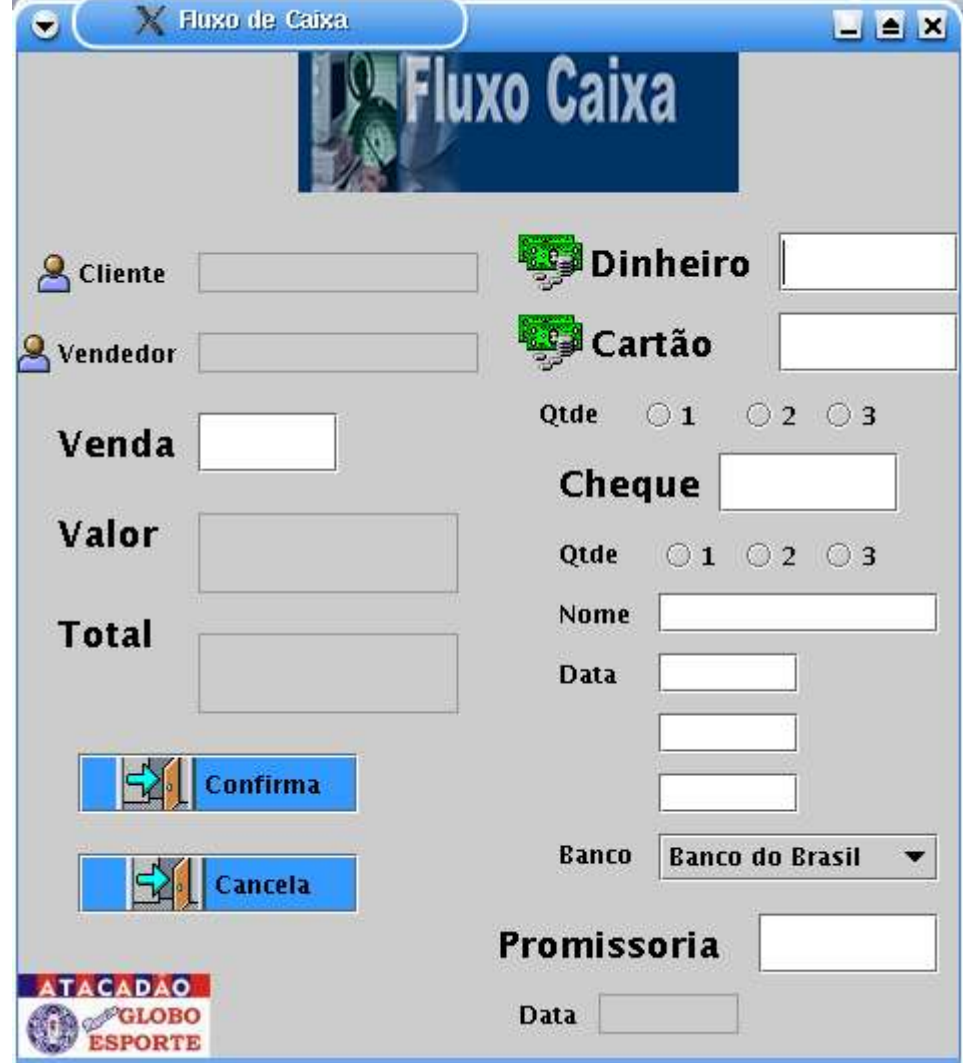

FIGURA 44 Interface fluxo de caixa

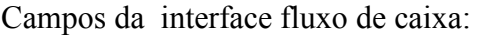

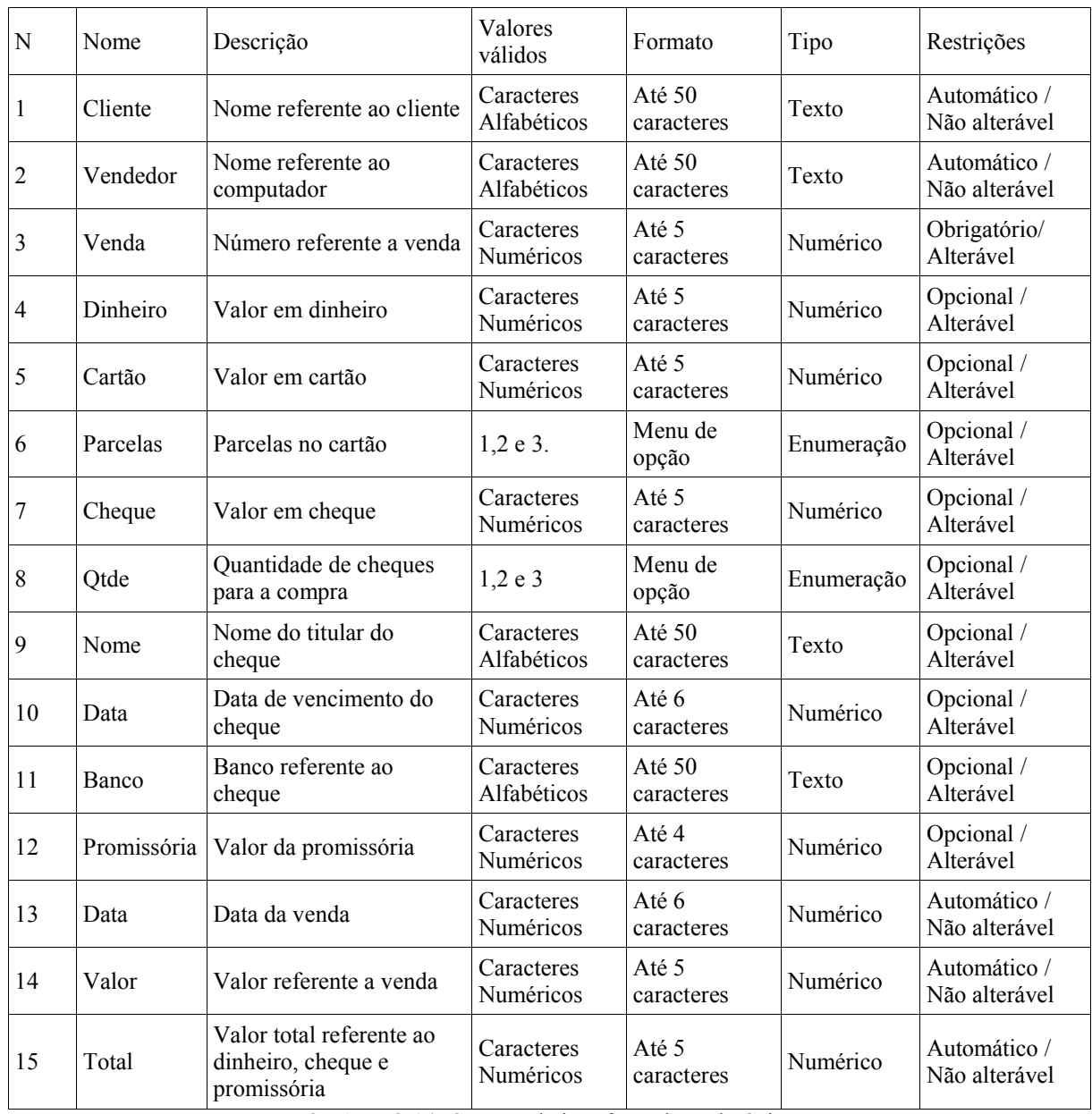

QUADRO 14 Campos da interface Fluxo de Caixa

# Comandos da interface fluxo de caixa:

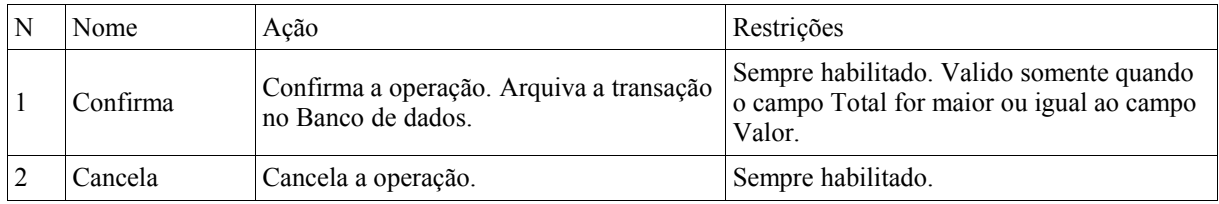

QUADRO 15 Comandos da interface Fluxo de Caixa

Neste ponto, foi acordado entre o cliente e a equipe desenvolvedora o desenvolvimento deste projeto, seguindo estritamente todos os requisitos solicitados e mantendo o padrão das principais interfaces apresentadas.

O próximo passo, é prosseguir de acordo com as fases do praxis. Os desenhos (diagramas modelados) feitos anteriormente visavam um entendimento por parte do cliente para que o sistema desenvolvido supra exatamente suas necessidades.

#### 4.3 FASE DE CONSTRUÇÃO (FLUXO DE DESENHOS)

Nesta fase o processo já não está mais dentro do escopo do problema, neste momento já inicia-se a solucionar o problema através dos desenhos implementáveis. As atividades desta fase levam ao detalhamento das classes que representem adequadamente os conceitos expressos nos requisitos, e à descoberta dos respectivos atributos e detalhes dos relacionamentos.

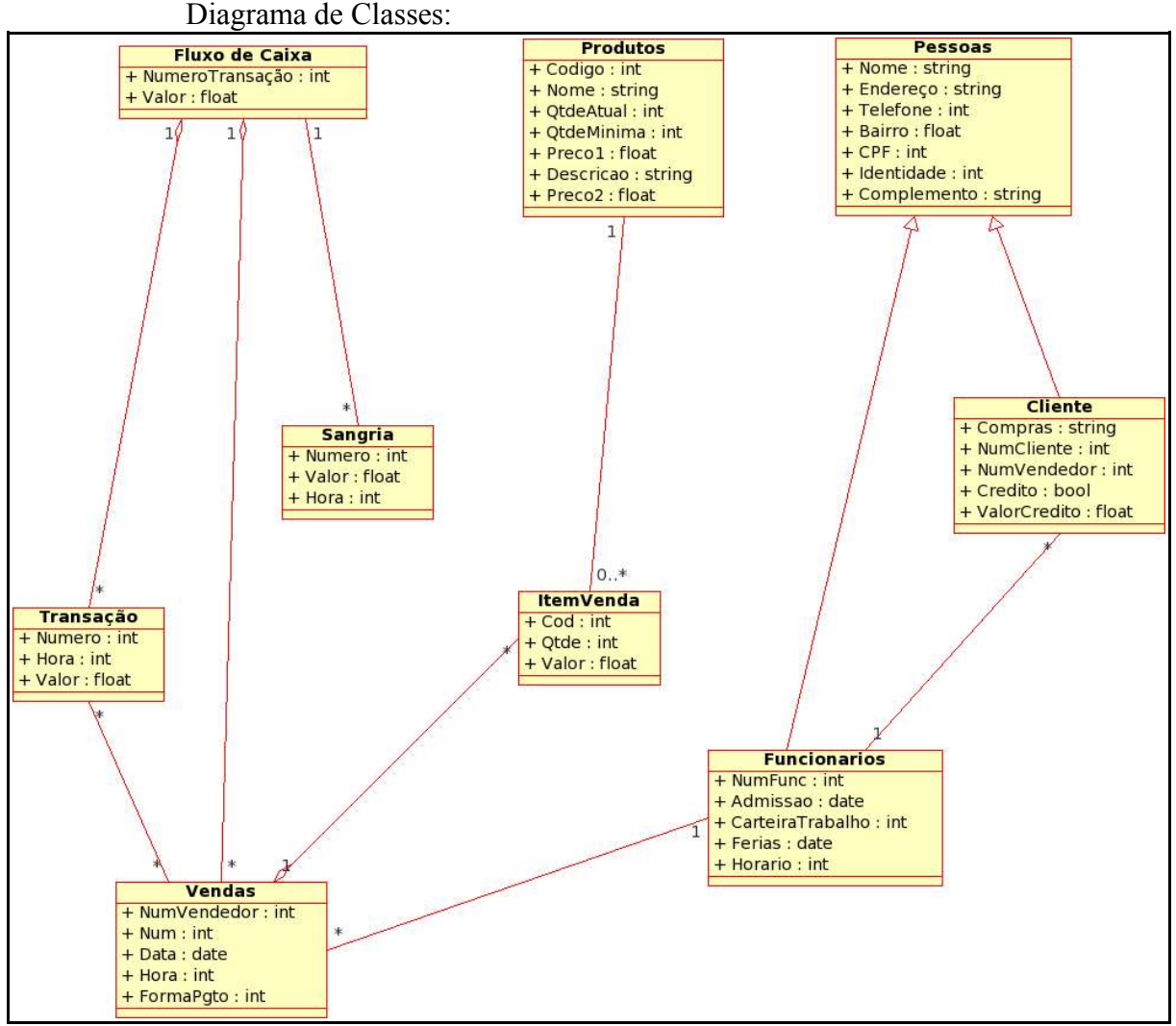

FIGURA 45 Diagrama de classes

Principais diagramas de sequência:

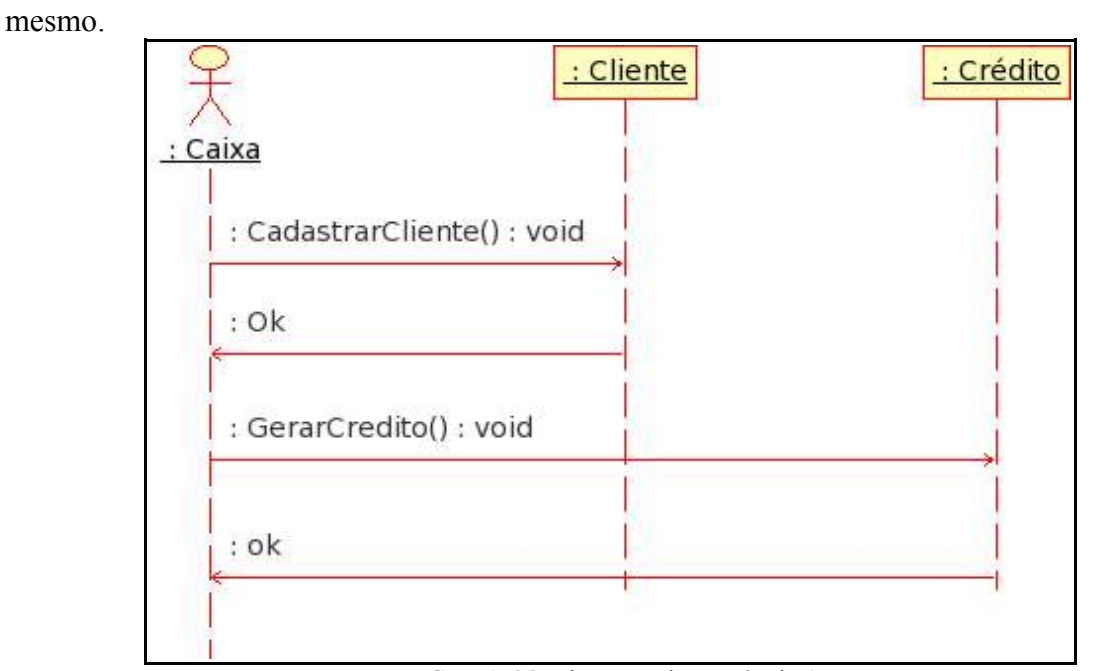

Caso: O caixa cadastra um cliente e atribui um valor x de crédito para o

FIGURA 46 Diagrama de sequência 1

Caso: O Vendedor cadastra uma venda, por algum motivo ela precisa ser cancelada, então o Diretor cancela a mesma.

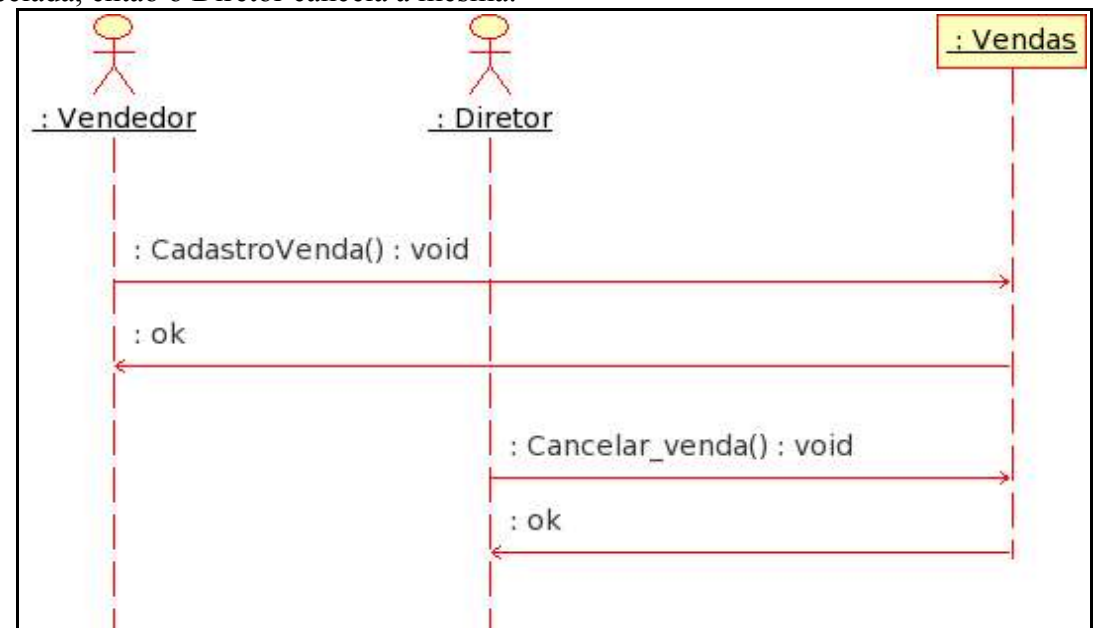

FIGURA 47 Diagrama de sequência 2

São então detalhadas as responsabilidades de cada classe, através dos diagramas de sequência, definindo-se as respectivas operações. Essas operações são usadas para produzir as realizações dos casos de uso. Isto leva à descoberta de defeitos, omissões ou inconsistências nos requisitos funcionais, podendo ser facilmente corrigidos neste momento e contribuindo para o sucesso do sistema.

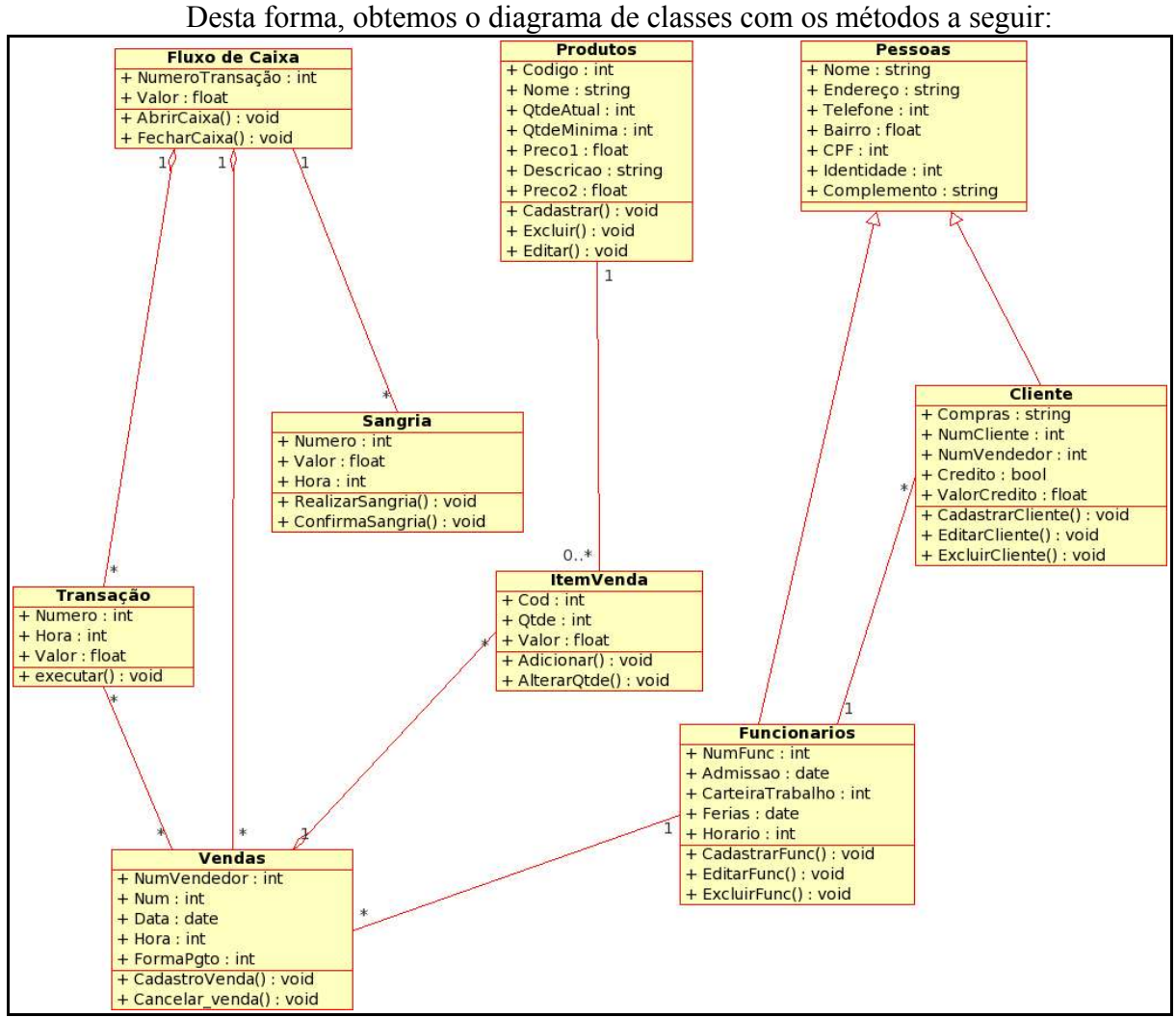

FIGURA 48 Diagrama de classes com métodos

O próximo passo é partir para o fluxo de implementação, no qual os desenhos implementáveis são convertidos em código, depois compilados e então transformados em código executável. Ao se tornar executável, teremos a primeira liberação do sistema e estaremos aptos a realizar os primeiros testes.

A figura a seguir representa a infra-estrutura da empresa disponível para a utilização da ferramenta desenvolvida:

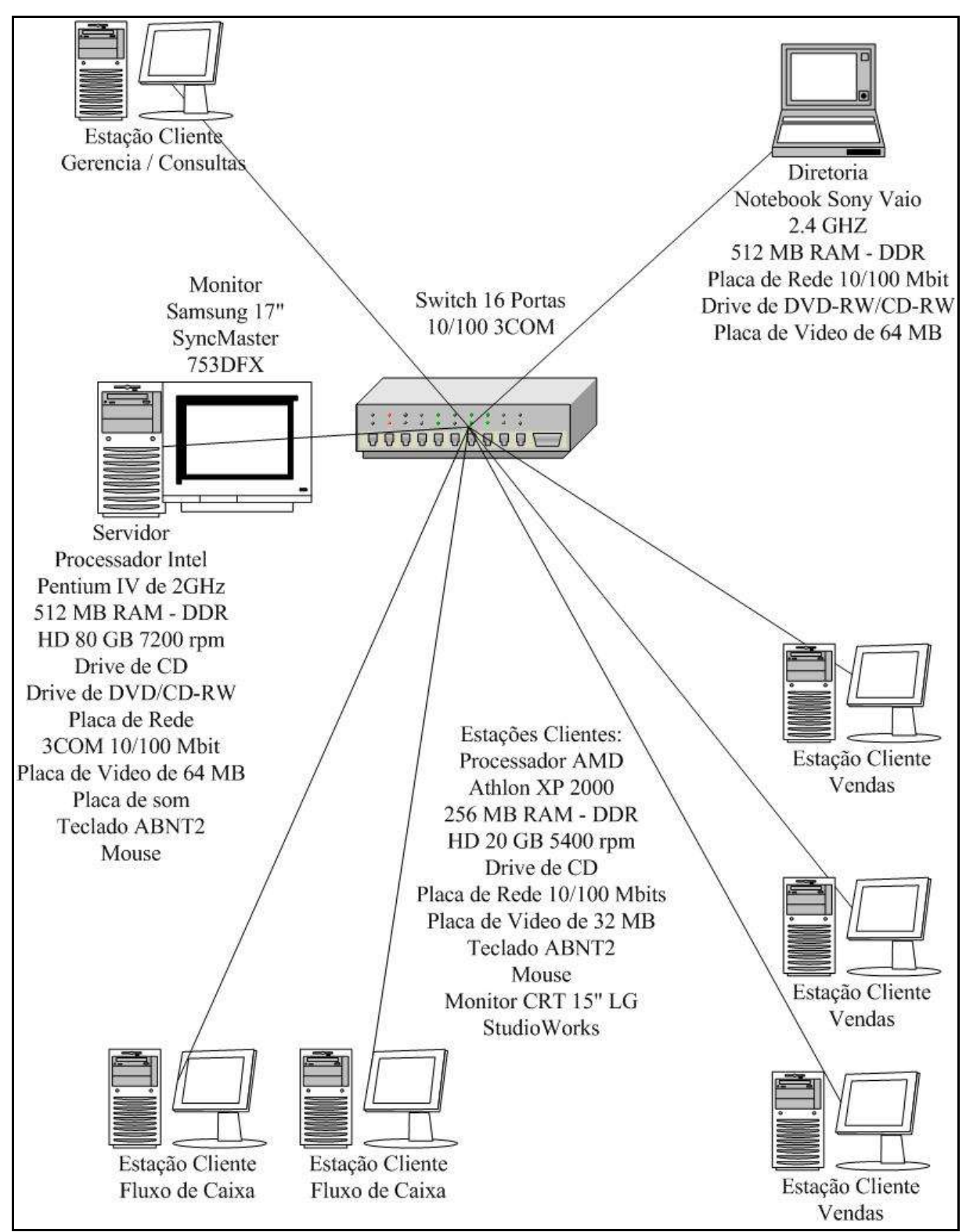

FIGURA 49 Infra-estrutura da empresa

#### **CAPÍTULO 5 CONCLUSÃO**

Este trabalho veio através de um desafio quebrar um mito relacionado ao Software Livre que diz que "o que é de graça não é bom". Onde através de um estudo de caso, verificamos a ausência de um software no mercado capaz de atender as necessidades específicas das empresas atacadistas. Com a intenção de desenvolver uma ferramenta para esta área comercial a um baixo custo, a melhor solução foi a de escolher padrões livres de desenvolvimento, e aliados a um processo de desenvolvimento eficaz, o Praxis, foi possível alcançar o objetivo.

Com o estudo de caso do Atacadão Globo Esporte Magazine, foi presenciado que quando uma empresa atinge um patamar elevado, existe uma grande dificuldade de manter as decisões centralizadas. Desta forma, as decisões passam a ter a necessidade de serem tomadas em conjunto, não havendo mais espaço para o centralismo. Mas para tomadas de decisões em conjunto, existe a necessidade de negociar cada vez mais rapidamente, independente da situação ou local. Neste contexto, a informação digital deve ser inserida com o poder de processar e gerenciar os dados e informações relacionados a cada situação, com a intenção de permitir tomadas de decisões coerentes com os objetivos da empresa.

Com este trabalho, a empresa estará dando um importante passo para atuar na era da informação digital, estando melhor preparada para atender a crescente demanda por seus produtos, além de estar apta a tomar decisões com maior facilidade e agilidade.

Este documento pode ser encontrado digitalmente no site da empresa onde foi realizado o estudo de caso, através do endereço http://www.globoesportemagazine.com.br.

## **REFERÊNCIAS BIBLIOGRÁFICAS**

- CORNELL, Cay S. Horstmann, Gary. **Core Java 2: Fundamentos.** Volume 1. Makron, 2003. 639p.
- DATE, C J. Introdução **a sistemas de bancos de dados.** 7.ed. Rio de Janeiro: Campus, 2000. 804p.
- DEBONI, José Eduardo Zindel. **Por que precisamos de objetos?** [On Line] Consultado em: 12/05/2004. disponível em: http://www.sucesusp.org.br/html/menuarti/artigos/joseeduardo11042002.html
- DEITEL, H.M., P.J. Deitel. **Java: Como Programar.** Porto Alegre. 4ª edição. Bookman, 2002. 1351p.
- JACOBSON, Grady Booch, James Rumbaugh, Ivar. **UML: Guia do Usuário**. 9ª tiragem. Campus, 2000. 460p.
- JACOBSON, Ivar; CHRISTERSON, Magnus; JONSSON, Patrik; OVERGAARD, Gunnar. **Object-oriented software engineering: a use case driven approach**. Massachusetts: Addison-Wesley, 1997.
- JACOBSON, Ivar; BOOCH, Grady; RUMBAUGH, James. **The unified software development process: uml.** Boston: Addison-Wesley, 2001. 451p.
- Koinonia Software Ltda. [On Line] Consultado em 10/01/2004. Disponível em http://www.habil.com.br
- MELO, Ana Cristina. **Desenvolvendo Aplicações com UML do Conceitual à Implementação.** Brasport, 2002. 259p.
- O'Reilly & Associates, Inc. **NetBeans: the Definitive Guide.** [On Line] Consultado em 02/01/2004. Disponível em http://www.netbeans.org/download/books/definitive-guide/
- PAULA FILHO, Wilsom de Pádua. **Engenharia de Software: Fundamentos, Métodos e Padrões**. Rio de Janeiro. 2 ed. LTC, 2003. 601p.
- PostgreSQL Documentation. [On Line] Consultado em 25/01/2004. Disponível em http://www.postgresql.com/docs/7.4/static/
- PRAXIS 2.0. [On Line] Consultado em 05/09/2003. Disponível em http://www.wppf.uaivip.com.br/praxis/
- PRESSMAN, Roger S. **Engenharia de software.** 5ª Edição. São Paulo: Makron Books, 2002. 872p.
- SEABRA JÚNIOR, Rodolfo Moacir. **Análise e Projeto Orientado a Objetos Usando a UML e o Processo Unificado.** 1998. 99f. Monografia (Bacharel em Ciência da Computação). Centro de Ciências Exatas e Naturais, Universidade Federal do Pará, Belém, 2001.
- Softline Consultoria, Comércio e Representações Ltda. [On Line] Consultado em 10/12/2003. Disponível em http://www.softvirtual.com.br/
- STOQ Async Serviços de Informática Ltda [On Line] Consultado em: 01/03/2004. Disponível em: http://www.stoq.com.br/
- The JavaTM Tutorial. [On Line] Consultado em 18/12/2003. Disponível em http://java.sun.com/docs/books/tutorial/getStarted/cupojava/
- TIBET, Chuck V. **Linux: Administração e Suporte.** São Paulo. 1ª edição. Novatec, 2001. 373p.